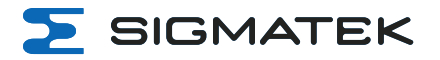

# **TT 1564**

## **Multitouch Bedienpanel**

**Betriebsanleitung**

Erstellungsdatum: 13.03.2024 Versionsdatum: 17.04.2024 Artikelnummer: 01-270-1564-D

**Herausgeber: SIGMATEK GmbH & Co KG A-5112 Lamprechtshausen Tel.: +43/6274/4321 Fax: +43/6274/4321-18 Email: office@sigmatek.at WWW.SIGMATEK-AUTOMATION.COM**

> **Copyright © 2024 SIGMATEK GmbH & Co KG**

#### **Originalbetriebsanleitung**

**Alle Rechte vorbehalten. Kein Teil des Werkes darf in irgendeiner Form (Druck, Fotokopie, Mikrofilm oder in einem anderen Verfahren) ohne ausdrückliche Genehmigung reproduziert oder unter Verwendung elektronischer Systeme verarbeitet, vervielfältigt oder verbreitet werden.**

**Inhaltliche Änderungen behalten wir uns ohne Ankündigung vor. Die SIGMATEK GmbH & Co KG haftet nicht für technische oder drucktechnische Fehler in diesem Handbuch und übernimmt keine Haftung für Schäden, die auf die Nutzung dieses Handbuches zurückzuführen sind.**

## **Multitouch Bedienpanel TT 1564**

Das TT 1564 ist ein intelligentes Panel zum Visualisieren, Bedienen und Beobachten von automatisierten Prozessen. Damit wird die Prozessdiagnose vereinfacht.

Ein projiziert kapazitiver Touchscreen dient zur Eingabe von Prozessdaten und Parametern. Die Ausgabe erfolgt auf einem 15,6" TFT-Farbdisplay.

Die vorhandenen Schnittstellen können zur Weiterleitung von Prozessdaten oder zur Konfiguration des Multitouchpanels verwendet werden. Eine 8 GByte eMMC dient als Speichermedium für Betriebssystem, Anwendung und Anwendungsdaten.

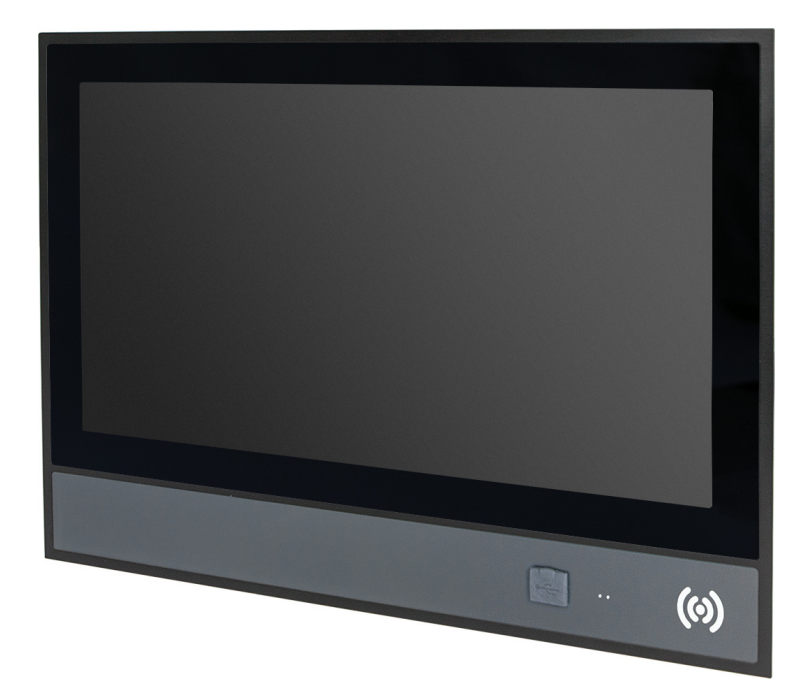

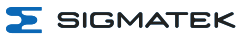

## **Inhaltsverzeichnis**

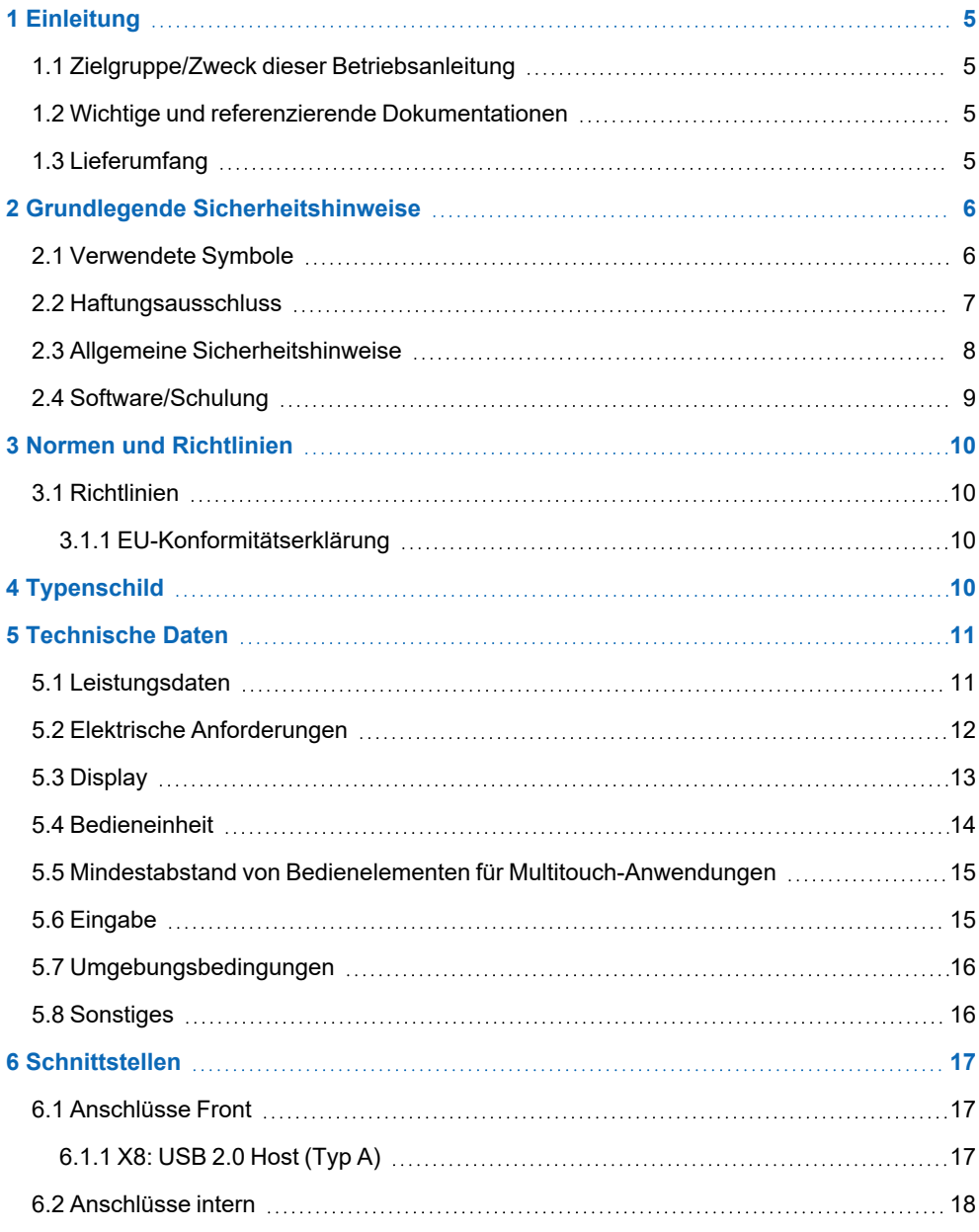

 $\Sigma$  SIGMATEK

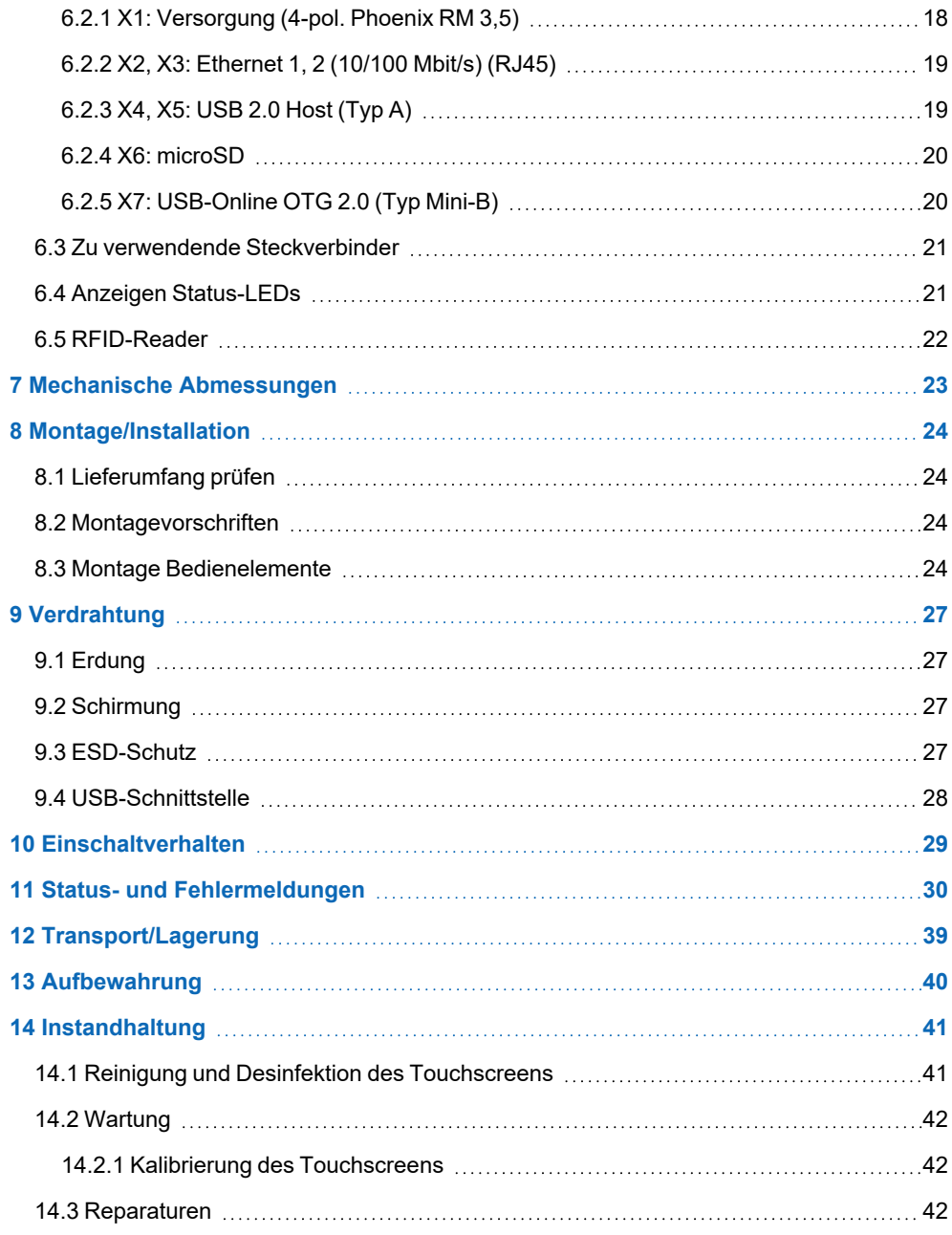

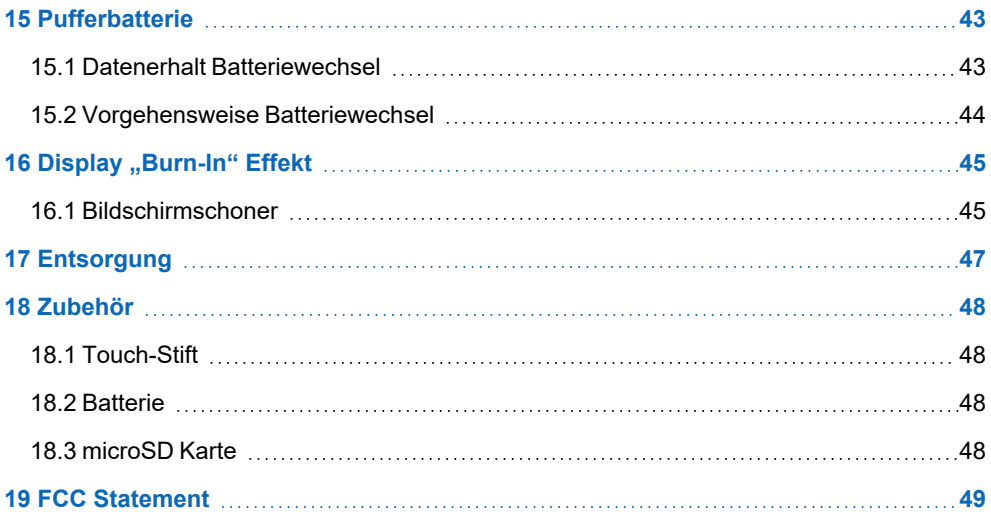

## <span id="page-6-0"></span>**1 Einleitung**

## <span id="page-6-1"></span>**1.1 Zielgruppe/Zweck dieser Betriebsanleitung**

Diese Betriebsanleitung enthält alle Informationen, die Sie für den Betrieb des Produktes benötigen.

Diese Betriebsanleitung richtet sich an:

- Projektplaner
- Monteure
- Inbetriebnahmetechniker
- Maschinenbediener
- <sup>l</sup> Instandhalter/Prüftechniker

Es werden allgemeine Kenntnisse auf dem Gebiet der Automatisierungstechnik vorausgesetzt.

Sie erhalten weitere Hilfe sowie Informationen zu Schulungen und passendem Zubehör auf unserer Website [www.sigmatek-automation.com.](http://www.sigmatek-automation.com/)

Bei Fragen steht Ihnen natürlich auch gerne unser Support-Team zur Verfügung. Notfalltelefon sowie Geschäftszeiten entnehmen Sie bitte unserer Website.

## <span id="page-6-2"></span>**1.2 Wichtige und referenzierende Dokumentationen**

• HW IP-Adresseneinstellung

Dieses und weitere Dokumente können Sie über unsere Website bzw. über den Support beziehen.

## <span id="page-6-3"></span>**1.3 Lieferumfang**

1x TT 1564

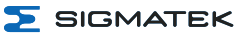

## <span id="page-7-0"></span>**2 Grundlegende Sicherheitshinweise**

## <span id="page-7-1"></span>**2.1 Verwendete Symbole**

Für die in den einschlägigen Anwenderdokumentationen verwendeten Warn-, Gefahren- und Informationshinweise werden folgende Symbole verwendet:

## **GEFAHR**

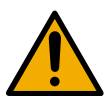

**Gefahr** bedeutet, dass der Tod oder schwere Verletzungen **eintreten**, wenn die angegebenen Maßnahmen nicht getroffen werden.

Beachten Sie alle Hinweise, um Tod oder schwere Verletzungen zu vermeiden.

#### **WARNUNG**

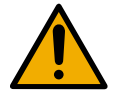

**Warnung** bedeutet, dass der Tod oder schwere Verletzungen eintreten **können**, wenn die angegebenen Maßnahmen nicht getroffen werden.

Beachten Sie alle Hinweise, um Tod oder schwere Verletzungen zu vermeiden.

## **VORSICHT**

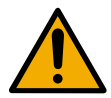

**Vorsicht** bedeutet, dass mittelschwere bis leichte Verletzungen eintreten **können**, wenn die angegebenen Maßnahmen nicht getroffen werden.

Beachten Sie alle Hinweise, um mittelschwere bis leichte Verletzungen zu vermeiden.

## **VORSICHT**

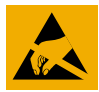

ESD-gefährdete Bauteile

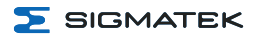

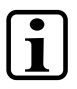

## **INFORMATION**

## **Information**

Liefert wichtige Hinweise über das Produkt, die Handhabung oder relevante Teile der Dokumentation, auf welche besonders aufmerksam gemacht werden soll.

## <span id="page-8-0"></span>**2.2 Haftungsausschluss**

## **INFORMATION**

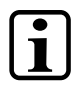

Der Inhalt dieser Betriebsanleitung wurde mit äußerster Sorgfalt erstellt. Dennoch können Abweichungen nicht ausgeschlossen werden. Diese Betriebsanleitung wird regelmäßig überprüft und notwendige Korrekturen in die nachfolgenden Ausgaben eingearbeitet. Der Maschinenhersteller ist für den sachgemäßen Einbau sowie die Gerätekonfiguration verantwortlich. Der Maschinenbediener ist für einen sicheren Umgang sowie die sachgemäße Bedienung verantwortlich.

Die aktuelle Betriebsanleitung ist auf unserer Website zu finden. Kontaktieren Sie ggf. unseren Support.

Technische Änderungen, die der Verbesserung der Geräte dienen, sind vorbehalten. Die vorliegende Betriebsanleitung stellt eine reine Produktbeschreibung dar. Es handelt sich um keine zugesicherten Eigenschaften im Sinne des Gewährleistungsrechts.

Bitte lesen Sie vor jeder Handhabung eines Produktes die dazu gehörigen Dokumente und diese Betriebsanleitung gründlich durch.

**Für Schäden, die aufgrund einer Nichtbeachtung dieser Anleitungen oder der jeweiligen Vorschriften entstehen, übernimmt die Firma SIGMATEK GmbH & Co KG keine Haftung.**

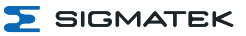

## <span id="page-9-0"></span>**2.3 Allgemeine Sicherheitshinweise**

Beachten Sie unbedingt die Sicherheitshinweise in den anderen Abschnitten dieser Anleitung. Diese Hinweise sind optisch durch Symbole besonders hervorgehoben.

#### **INFORMATION**

Laut EU-Richtlinien ist die Betriebsanleitung Bestandteil eines Produktes. Bewahren Sie daher diese Betriebsanleitung stets griffbereit in der Nähe der Maschine auf, da sie wichtige Hinweise enthält. Geben Sie diese Betriebsanleitung bei Verkauf, Veräußerung oder Verleih des Produktes weiter, bzw. weisen Sie auf deren Online-Verfügbarkeit hin.

Im Hinblick auf die mit der Nutzung der Maschine verbundenen Sicherheits- und Gesundheitsschutzanforderungen muss der Hersteller, bevor eine Inverkehrbringung einer Maschine erfolgt, eine Risikobeurteilung gemäß Maschinenrichtlinie 2006/42/EG durchführen.

Betreiben Sie das Gerät nur mit von SIGMATEK dafür freigegebenen Geräten und Zubehör.

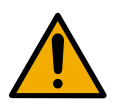

## **VORSICHT**

Behandeln Sie das Gerät mit Sorgfalt und lassen Sie es nicht fallen. Fremdkörper und Flüssigkeiten dürfen nicht ins Geräteinnere gelangen. Das Gerät darf nicht geöffnet werden!

Bei nicht bestimmungsgemäßer Funktion oder bei Beschädigungen, die Gefährdungen hervorrufen können, ist das Gerät zu ersetzen!

Das Gerät entspricht der EN 61131-2. In Kombination mit einer Anlage sind vom Systemintegrator die Anforderungen der Norm EN 60204-1 einzuhalten. Achten Sie zu Ihrer eigenen Sicherheit und zur Sicherheit anderer auf die

Einhaltung der Umweltbedingungen.

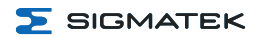

## <span id="page-10-0"></span>**2.4 Software/Schulung**

Die Applikation wird mit der Software LASAL CLASS 2 und LASAL SCREEN Editor / VISUDesigner (HTML5) erstellt.

Es werden Schulungen für die LASAL-Entwicklungsumgebung angeboten, mit der Sie das Produkt konfigurieren können. Informationen über Schulungstermine finden Sie auf unserer Website.

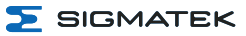

## <span id="page-11-0"></span>**3 Normen und Richtlinien**

## <span id="page-11-1"></span>**3.1 Richtlinien**

Das Produkt wurde in Übereinstimmung mit den Richtlinien der Europäischen Union konstruiert und auf Konformität geprüft.

#### <span id="page-11-2"></span>**3.1.1 EU-Konformitätserklärung**

## **EU-Konformitätserklärung**

EU-Konformitatserklarung<br>Das Produkt TT 1564 ist konform mit den folgenden europäischen Richtlinien:

- $\rightarrow$ **2014/35/EU** Niederspannungsrichtlinie
- **2014/30/EU** Elektromagnetische Verträglichkeit (EMV-Richtlinie)
- → 2011/65/EU "Beschränkung der Verwendung bestimmter gefährlicher Stoffe in Elektro- und Elektronikgeräten" (RoHS-Richtlinie)

Die EU-Konformitätserklärungen werden auf Anfrage vom Support oder dem zuständigen Vertriebspartner zur Verfügung gestellt.

## <span id="page-11-3"></span>**4 Typenschild**

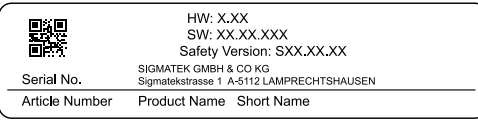

#### Exemplary nameplate (symbol image)

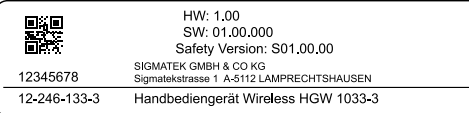

HW: Hardwareversion SW: Softwareversion

## <span id="page-12-0"></span>**5 Technische Daten**

## <span id="page-12-1"></span>**5.1 Leistungsdaten**

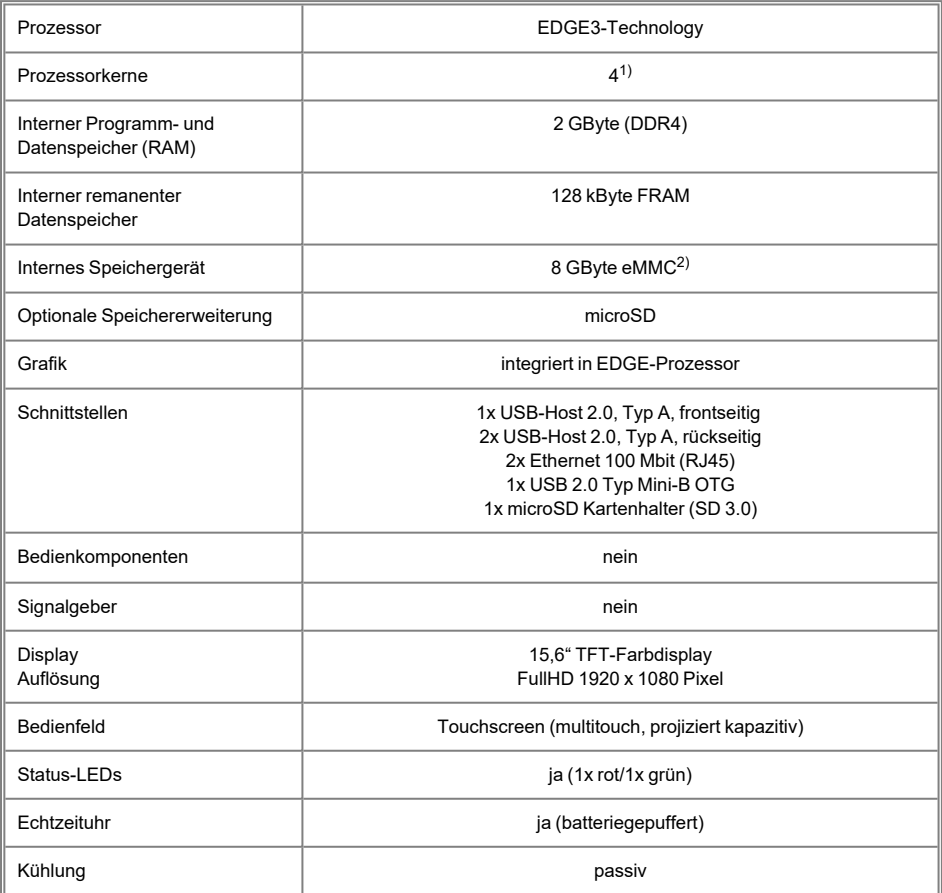

<sup>1)</sup> Achtung: Bei der Programmierung (mit LASAL) auf Multicore-CPUs muss auf Threadsicherheit besonderes Augenmerk gelegt werden!

<sup>2)</sup> Das interne Speichergerät (eMMC) steht erst ab späteren Betriebssystem-Versionen zur Verfügung und wird momentan über eine 8 GByte microSD Karte abgebildet. Die microSD Karte ist nicht mehr Teil des Lieferumfangs, sobald diese Funktionalität im Betriebssystem implementiert ist.

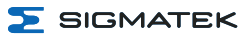

## <span id="page-13-0"></span>**5.2 Elektrische Anforderungen**

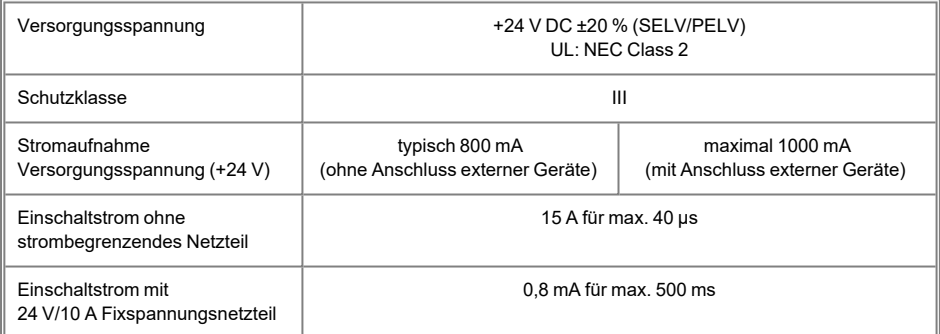

## **INFORMATION**

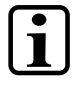

Für USA und Kanada:

Die Versorgung muss limitiert sein auf:

- a) max. 5 A bei Spannungen von 0-20 V DC, oder
- b) 100 W bei Spannungen von 20-60 V DC

Das limitierende Bauteil (z.B. Trafo, Netzteil oder Sicherung) muss von einem NRTL (National Recognized Testing Laboratory, z.B. UL) zertifiziert sein.

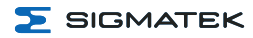

## <span id="page-14-0"></span>**5.3 Display**

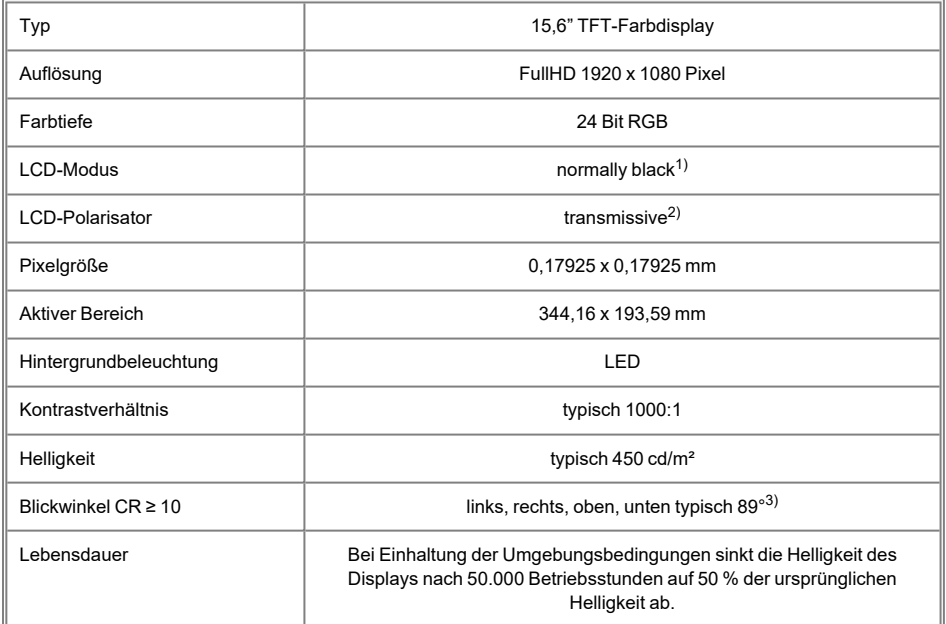

Aufgrund des Fertigungsprozesses können bei Displays vereinzelte Pixelfehler nicht zu 100 % ausgeschlossen werden und stellen somit keine Qualitätsminderung dar.

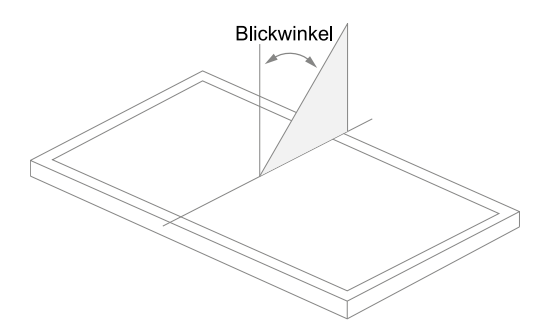

<sup>1)</sup> Liegen keine Displaydaten an, bleibt das Display bei eingeschalteter Hintergrundbeleuchtung schwarz.

<sup>2)</sup> Displaytechnologie, bei der eine Displayhintergrundbeleuchtung verwendet wird.

<sup>3)</sup> Der Blickwinkel wird von der Normalen auf die Displayoberfläche aus gemessen.

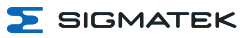

## <span id="page-15-0"></span>**5.4 Bedieneinheit**

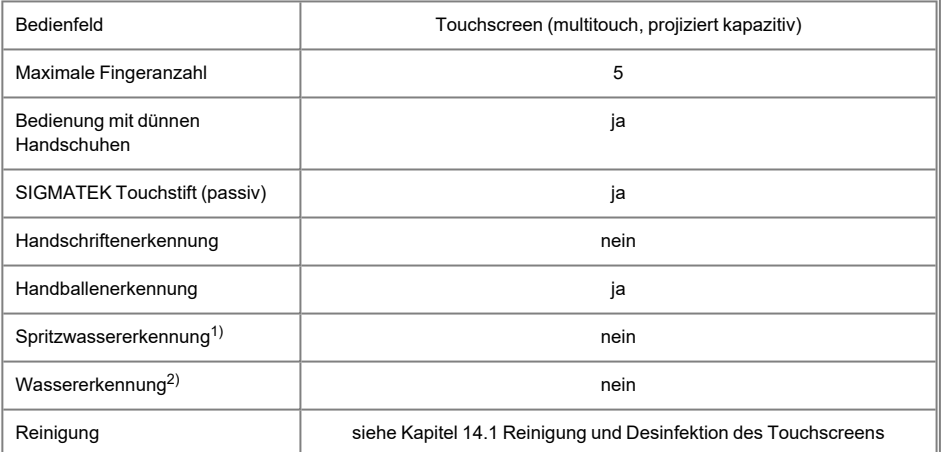

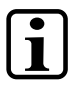

## **INFORMATION**

Das Gerät muss immer geerdet bzw. bei kabelgebundenen Geräten muss die Masse korrekt angebunden sein, um eine stabile Funktion des Touch zu gewährleisten. Der Touch muss unter Umständen noch individuell an die jeweiligen Umgebungsbedingungen angepasst werden.

<sup>1)</sup> Erkennt einzelne Wassertropfen auf dem Touch und bleibt weiterhin bedienbar.

<sup>2)</sup> Erkennt größere Mengen Wasser auf dem Touch und deaktiviert diesen.

## <span id="page-16-0"></span>**5.5 Mindestabstand von Bedienelementen für Multitouch-Anwendungen**

Für eine reibungslose Bedienung mit einer Multitouch-Anwendung, müssen Buttons und Steuerelemente, die gleichzeitig bedient werden können, einen realistischen Mindestabstand einhalten.

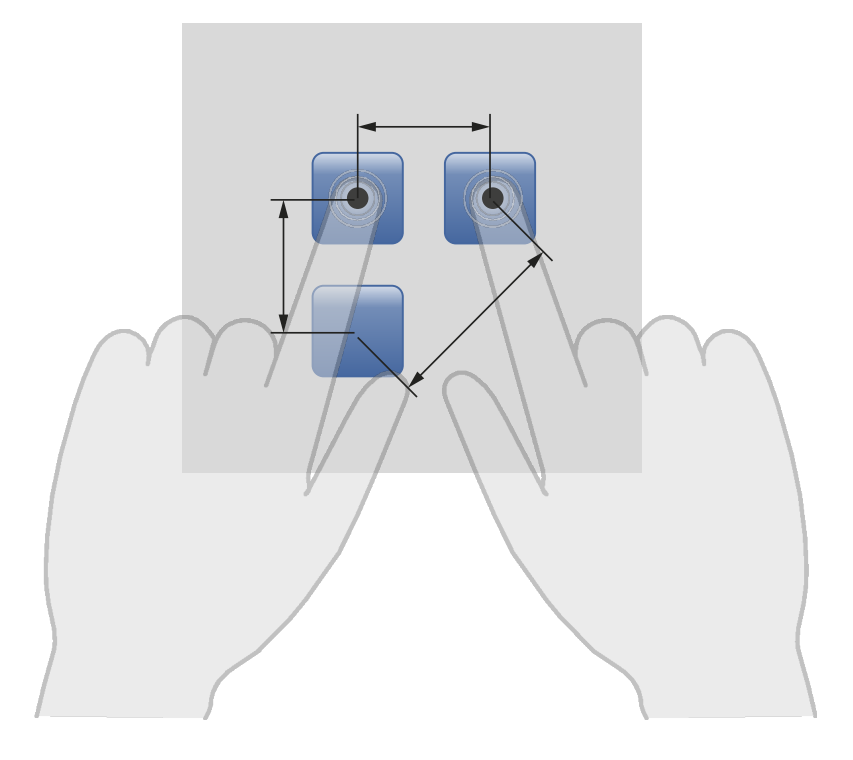

#### **INFORMATION**

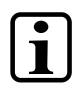

Die Größe der Buttons und Bedienelemente wirkt sich direkt auf die Bedienbarkeit der Anwendung aus. Es sollten daher kleine Bedienelemente vermieden werden.

## <span id="page-16-1"></span>**5.6 Eingabe**

Eingabe **Multi-Touchscreen** (PCAP)

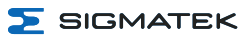

## <span id="page-17-0"></span>**5.7 Umgebungsbedingungen**

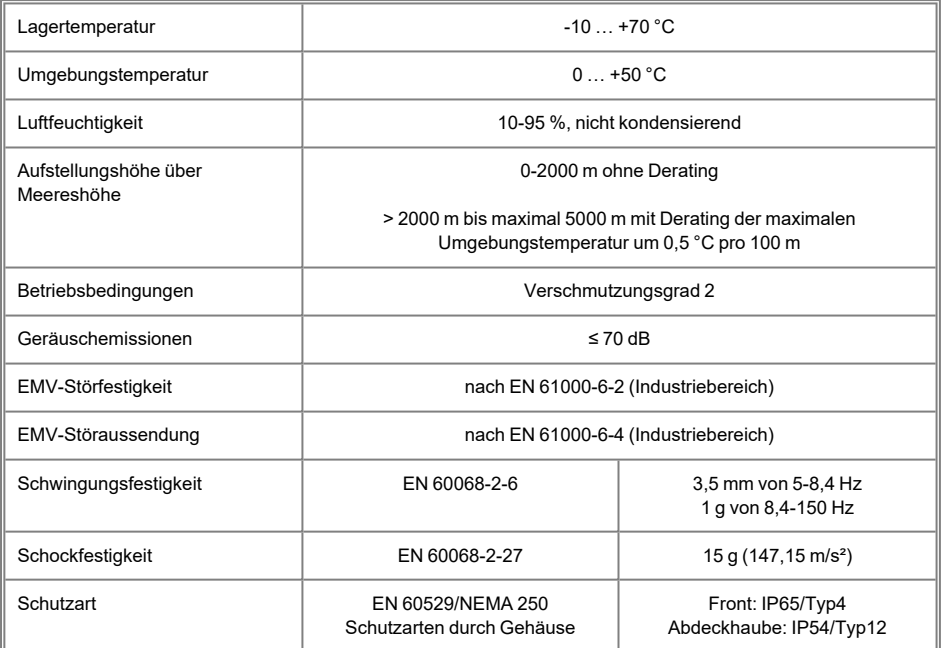

## <span id="page-17-1"></span>**5.8 Sonstiges**

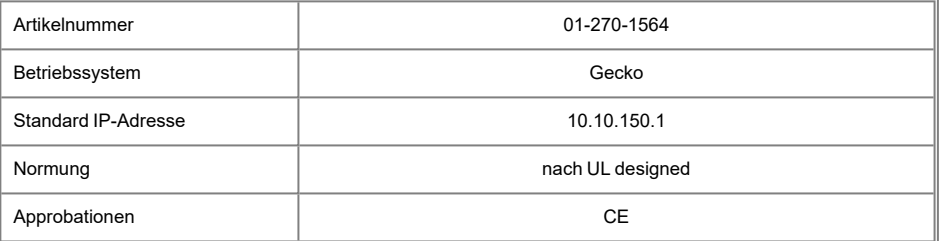

## <span id="page-18-0"></span>**6 Schnittstellen**

## <span id="page-18-1"></span>**6.1 Anschlüsse Front**

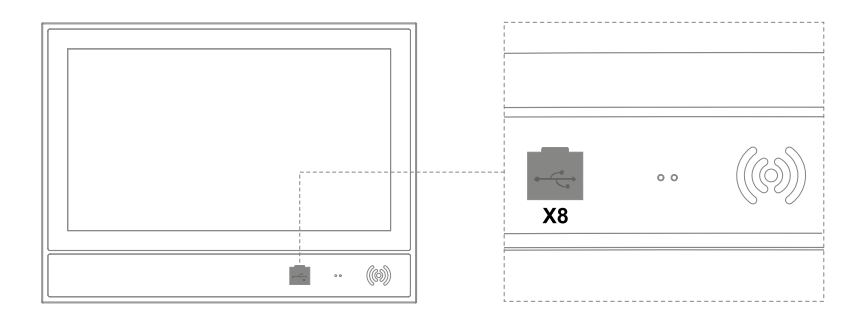

## <span id="page-18-2"></span>**6.1.1 X8: USB 2.0 Host (Typ A)**

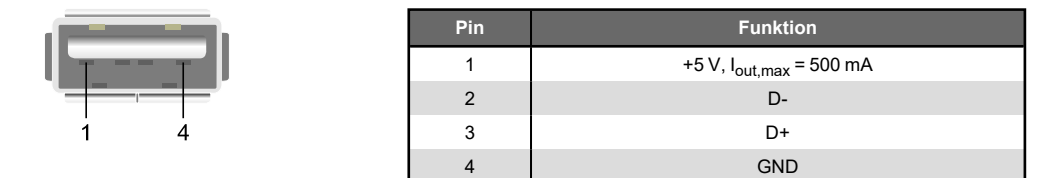

## **INFORMATION**

Es wird darauf hingewiesen, dass sich viele der auf dem Markt befindlichen USB-Geräte nicht an die USB-Spezifikation halten. Dies kann zu Fehlfunktionen am Gerät führen. Weiters ist es möglich, dass diese Geräte am USB-Port nicht erkannt werden oder nicht ordnungsgemäß funktionieren. Es wird daher empfohlen, jeden USB-Stick bzw. jedes USB-Netzteil vor der eigentlichen Anwendung zu testen.

 $\ddot{\mathbf{I}}$ 

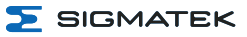

## <span id="page-19-0"></span>**6.2 Anschlüsse intern**

Um an die Schnittstellen zu gelangen, muss die Abdeckung abgenommen werden.

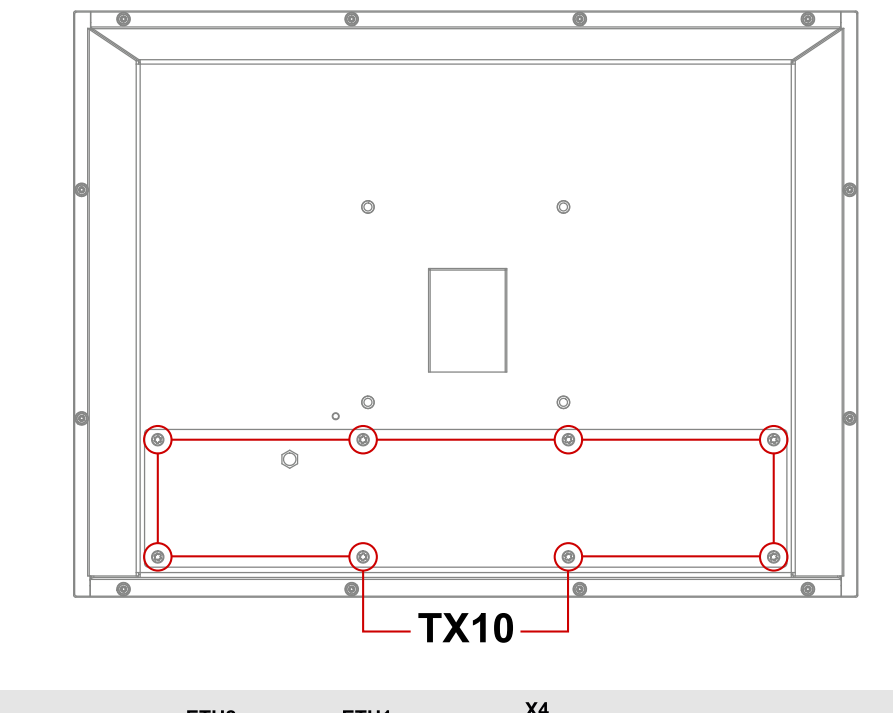

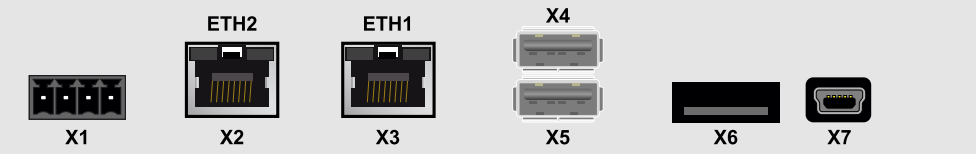

## <span id="page-19-1"></span>**6.2.1 X1: Versorgung (4-pol. Phoenix RM 3,5)**

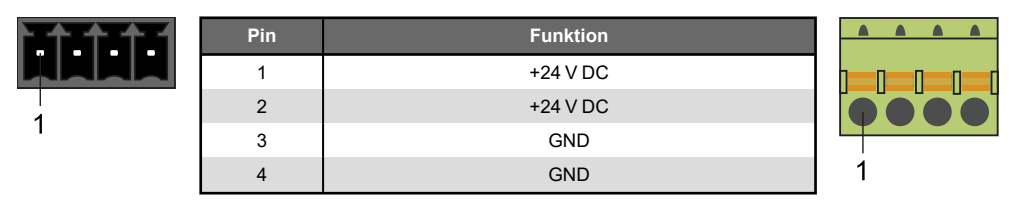

## <span id="page-20-0"></span>**6.2.2 X2, X3: Ethernet 1, 2 (10/100 Mbit/s) (RJ45)**

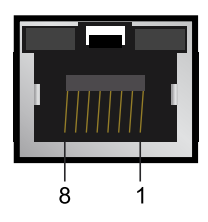

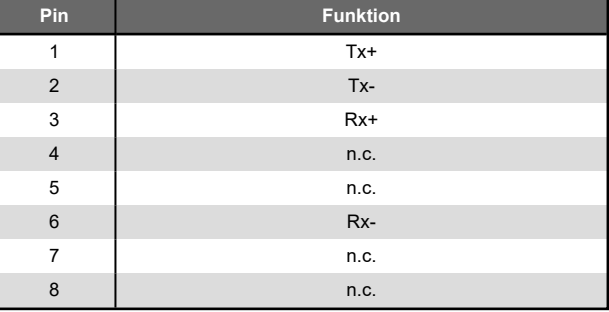

#### **INFORMATION**

Nur für die Verwendung in lokalen Netzwerken geeignet, nicht in Telekommunikationskreisen.

## **INFORMATION**

Es kann zu Problemen kommen, wenn eine Steuerung mit einem IP-Netzwerk verbunden wird, in welchem sich Geräte befinden, die nicht mit einem SIGMATEK Betriebssystem laufen. Bei solchen Geräten kann es passieren, dass Ethernet-Pakete mit einer so hohen Frequenz an die Steuerung geschickt werden (z.B. Broadcasts), dass es in der Steuerung aufgrund der hohen Interrupt-Belastung zu einem Realtime Runtime Error oder Runtime Error kommt. Mit einem entsprechend konfigurierten Paketfilter (Firewall oder Router) ist es jedoch möglich, ein Netzwerk mit SIGMATEK Hardware und ein fremdes Netzwerk miteinander zu verbinden ohne dass die oben beschriebenen Probleme auftreten.

## <span id="page-20-1"></span>**6.2.3 X4, X5: USB 2.0 Host (Typ A)**

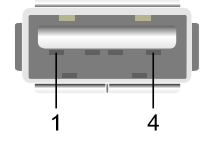

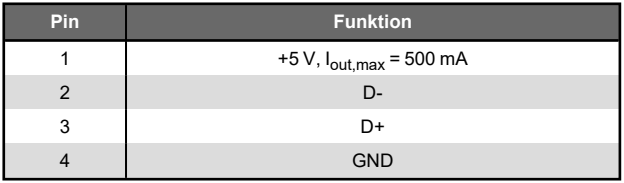

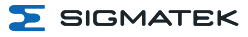

#### <span id="page-21-0"></span>**6.2.4 X6: microSD**

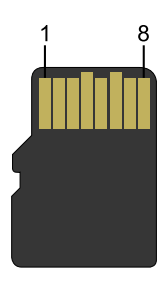

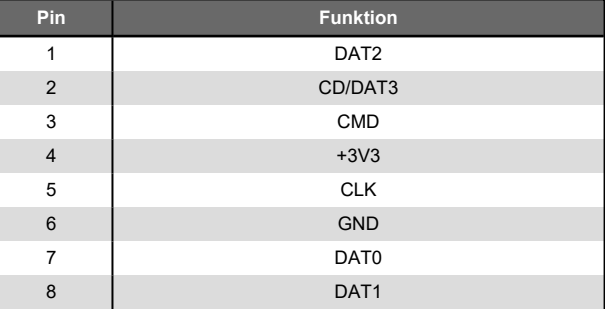

## **INFORMATION**

Es wird empfohlen, nur die von SIGMATEK freigegebenen Speichermedien zu verwenden.

Die Anzahl der Lese- und Schreibzugriffe hat maßgeblichen Einfluss auf die Lebensdauer der Speichermedien.

Die microSD Karte ist nicht als Wechselmedium vorgesehen und sollte daher nur zu Wartungszwecken aus dem Kartenhalter entnommen werden.

## <span id="page-21-1"></span>**6.2.5 X7: USB-Online OTG 2.0 (Typ Mini-B)**

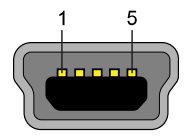

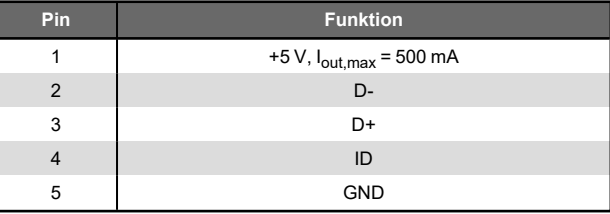

## <span id="page-22-0"></span>**6.3 Zu verwendende Steckverbinder**

- **X1:** 4-poliger Phoenix-Stecker mit Federzugklemme FK-MCP 1,5/ 4-ST-3,5 (im Lieferumfang enthalten)
- **X2, X3:** 8-poliger RJ45 (nicht im Lieferumfang enthalten)
- **X4, X5:** USB 4-poliger Typ A (Downstream Connector) (nicht im Lieferumfang enthalten)
- **X7:** USB Typ Mini-B auf USB Typ A Kabel (Device) (nicht im Lieferumfang enthalten)
- **X8:** USB 4-poliger Typ A (Downstream Connector) (nicht im Lieferumfang enthalten)

## <span id="page-22-1"></span>**6.4 Anzeigen Status-LEDs**

An der Front befinden sich 2 Status-LEDs zur Diagnose.

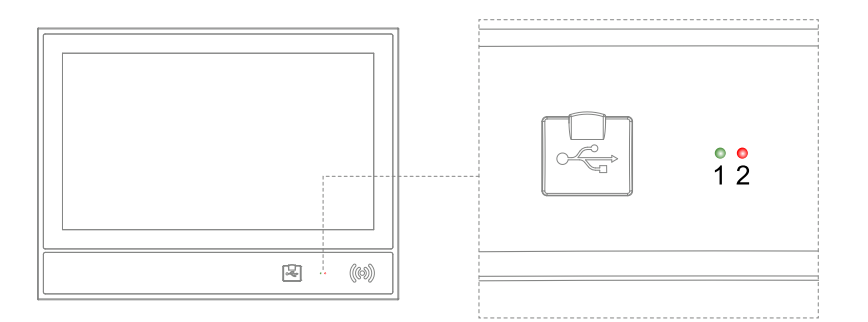

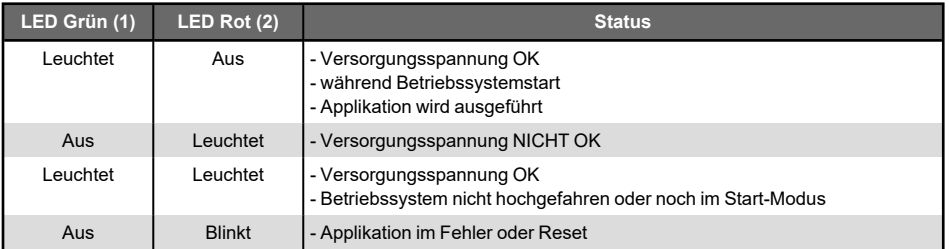

### **INFORMATION**

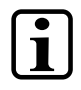

Innerhalb der Applikation können die LEDs (grün/rot) beliebig angesteuert werden.

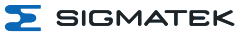

#### <span id="page-23-0"></span>**6.5 RFID-Reader**

Im Gerät ist ein HF-RFID Reader (13,56 MHz) verbaut. Um eine RFID-Karte auslesen sowie beschreiben zu können, muss diese, entsprechend der folgenden Abbildung, am Gerät mit geringem Abstand an die dafür vorgesehene Stelle an der Front gehalten werden.

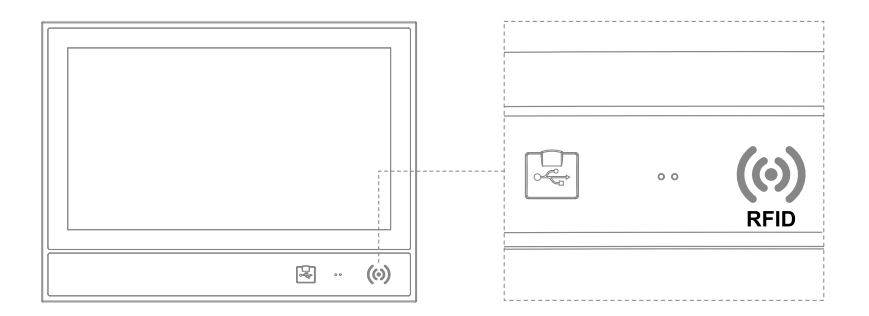

Der RFID-Reader ist nach folgenden Standards zertifiziert bzw. freigegeben:

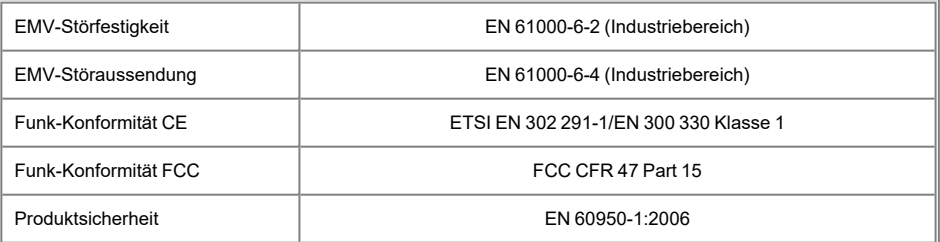

Weitere Informationen zur Nutzung sowie die technischen Daten entnehmen Sie bitte dem gesonderten Handbuch: HF-RFID Reader Modul.

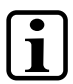

#### **INFORMATION**

Technische Änderungen am Gerät sowie nicht sachgemäße Benutzung können zum Verlust der FCC-Zulassung führen sowie Interferenzen hervorrufen, welche die Funktionalität umliegender Geräte beeinflussen kann. Bitte beachten Sie die Nationale Normung wenn Sie das Funkgerät betreiben!

## <span id="page-24-0"></span>**7 Mechanische Abmessungen**

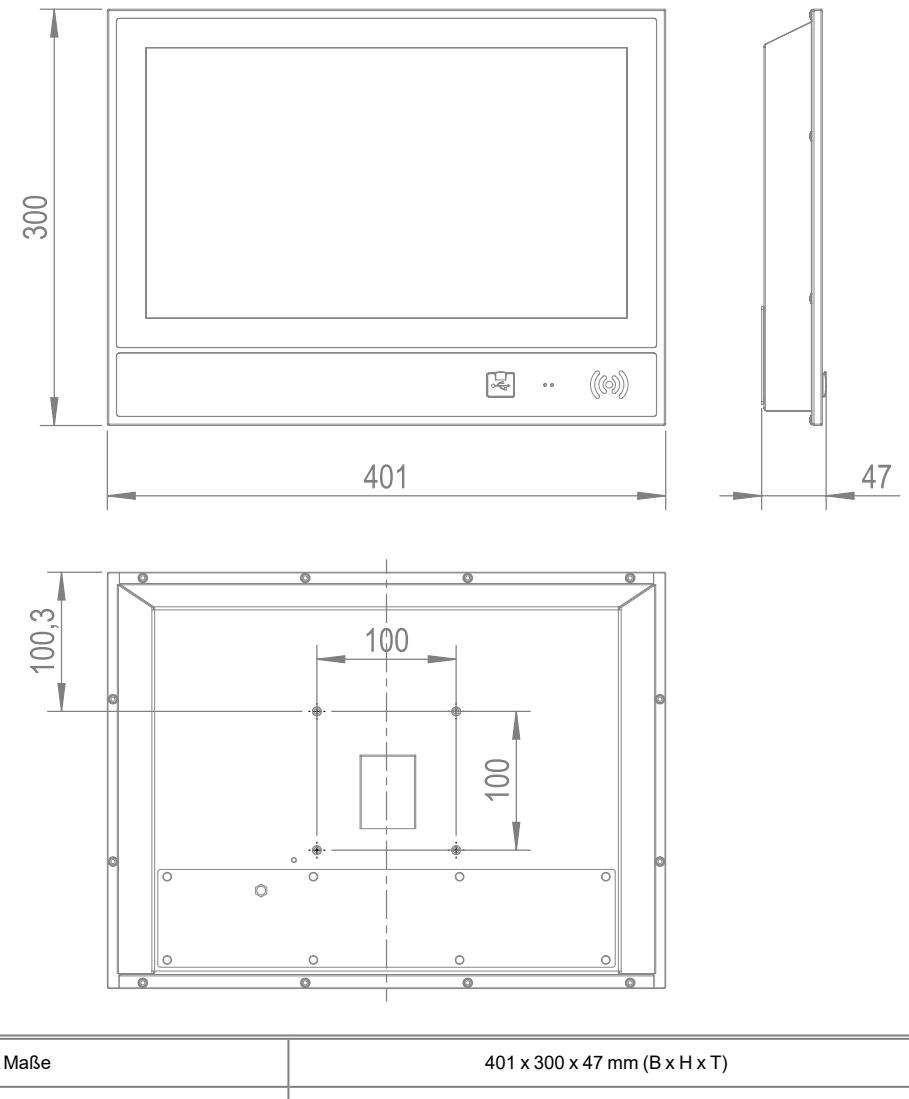

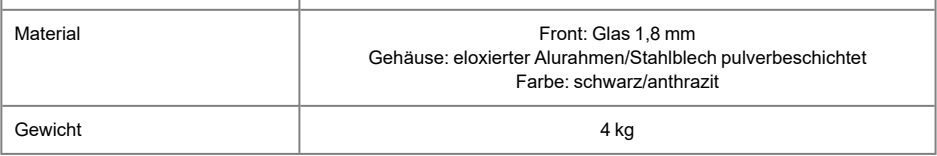

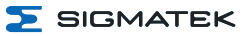

## <span id="page-25-0"></span>**8 Montage/Installation**

## <span id="page-25-1"></span>**8.1 Lieferumfang prüfen**

Überprüfen Sie den Lieferumfang auf Vollständigkeit und Unversehrtheit. Siehe dazu Kapitel 1.3 [Lieferumfang.](#page-6-3)

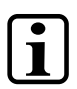

## **INFORMATION**

Prüfen Sie bei Erhalt und vor dem Erstgebrauch das Gerät auf Beschädigungen. Ist das Gerät beschädigt, kontaktieren Sie unseren Kundendienst und installieren Sie es nicht in Ihr System.

Beschädigte Komponenten können das System stören oder schädigen.

## <span id="page-25-2"></span>**8.2 Montagevorschriften**

Das Gerät ist für eine Tragarmmontage konzipiert. Es kann auf einem Tragarm mittels VESA-Halterung montiert werden.

- Befestigungsschrauben: M5, Mindesteinschraubtiefe 4 mm
- Maximale Einschraubtiefe: 7 mm
- Anzugsmoment: max. 4-4,2 Nm
- Schrauben gegen Lösen sichern (z.B. Schraubensicherungslack)

#### <span id="page-25-3"></span>**8.3 Montage Bedienelemente**

Um Bedienelemente nachzurüsten, sind im TT 1564 sechs Montagemöglichkeiten vorgesehen. Diese werden von der Folie und Blindabdeckungen abgedeckt.

#### **VORSICHT**

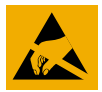

**Bei diesem Produkt handelt es sich um ein sensibles, elektronisches Gerät. Beachten Sie, dass Sie beim Montieren sowie Demontieren ESD-sensible Bereiche des Gerätes berühren!**

Halten Sie die geltenden ESD-Maßnahmen ein!

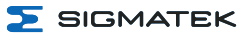

1. Das Gerät von der Versorgung trennen und auf eine saubere Oberfläche legen. Abdeckung auf der Rückseite lösen.

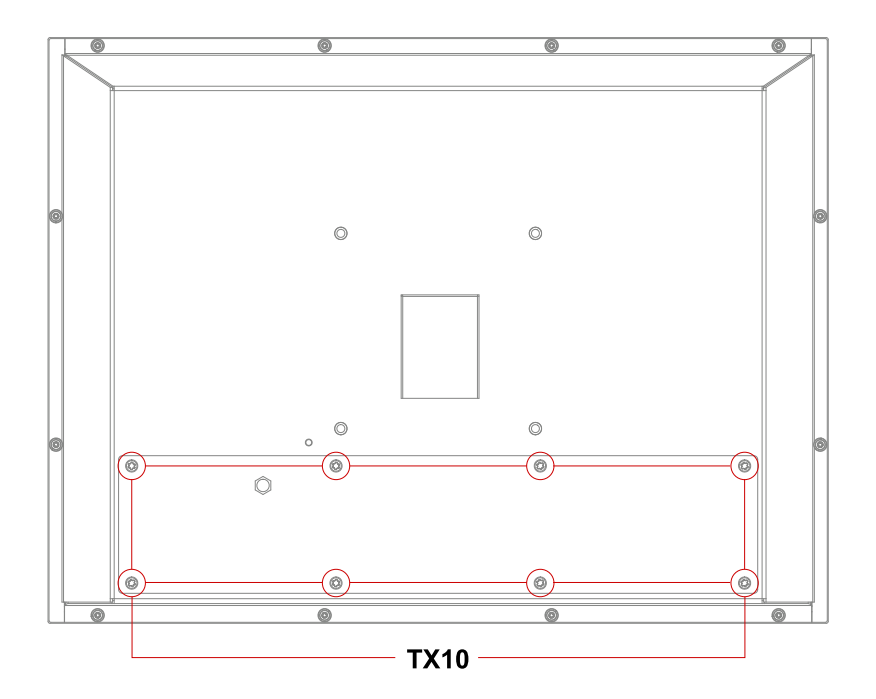

2. Auf eine Blindabdeckung lt. Grafik drücken. Somit wird an der Folie an der Front eine "Führungslinie" erkennbar.

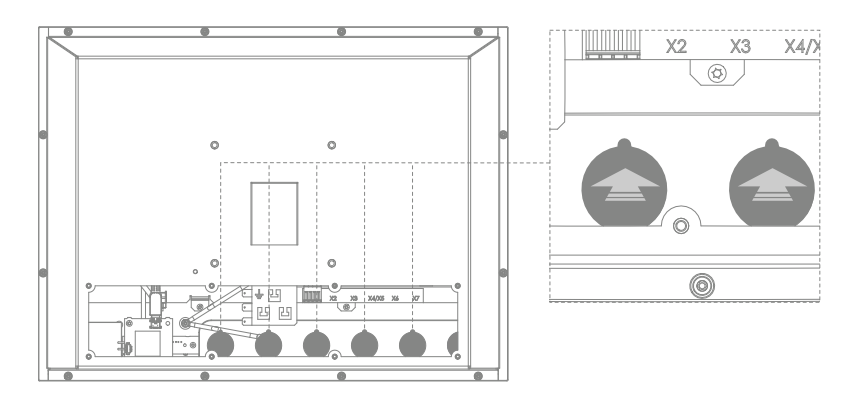

3. Mit einem Skalpell entlang der entstandenen Führungslinie schneiden (Grafik dunkler Bereich). Am Schluss die letzten Punkte durchschneiden. Die Blindabdeckung kann nun herausgenommen werden. Das Element von vorne durchführen und verdrahten.

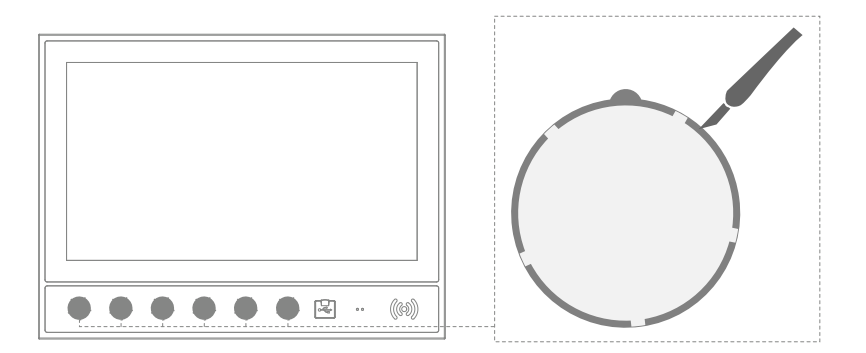

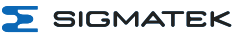

<span id="page-28-0"></span>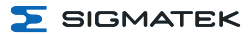

## **9 Verdrahtung**

## <span id="page-28-1"></span>**9.1 Erdung**

Das Gerät muss an der dafür vorgesehenen Steckzunge mit Schutzerde (PE) geerdet werden. Es ist wichtig eine niederohmige Erdungsverbindung herzustellen, denn nur so kann eine einwandfreie Funktion gewährleistet werden. Die Erdungsverbindung sollte mit maximalem Aderquerschnitt erfolgen und eine möglichst große (elektrische) Oberfläche aufweisen. Außerdem ist die Leitungslänge der Erdungsverbindung so kurz wie möglich zu halten.

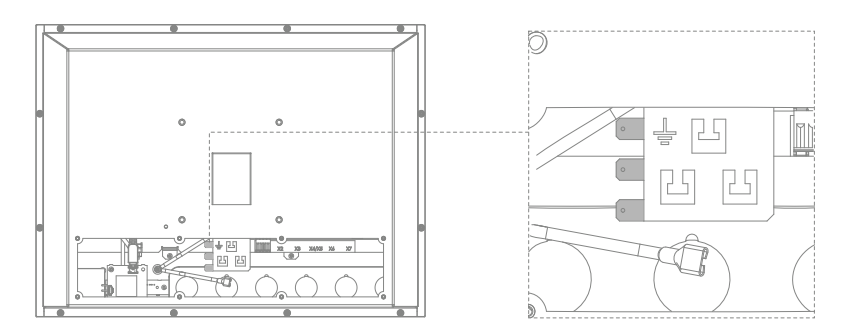

## <span id="page-28-2"></span>**9.2 Schirmung**

Für Ethernet werden Kabel nach CAT5e (STP - Shielded Twisted Pair) empfohlen. Der Schirm der Kabel wird über den Steckverbinder mit Erde verbunden. Dadurch können Störsignale nicht auf die Elektronik gelangen und die Funktion beeinträchtigen.

## <span id="page-28-3"></span>**9.3 ESD-Schutz**

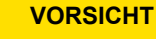

Der Bediener hat sicherzustellen, dass keine Störungen durch ESD das Produkt beeinflussen.

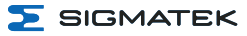

## <span id="page-29-0"></span>**9.4 USB-Schnittstelle**

Das Produkt verfügt über eine USB-Schnittstelle. Diese Schnittstelle kann für verschiedenste USB-Geräte (Tastatur, Maus, Speichermedien, Hubs, etc.) verwendet werden. Es können mehrere USB-Geräte mittels Hub angeschlossen werden, welche voll funktionsfähig sind.

## <span id="page-30-0"></span>**10 Einschaltverhalten**

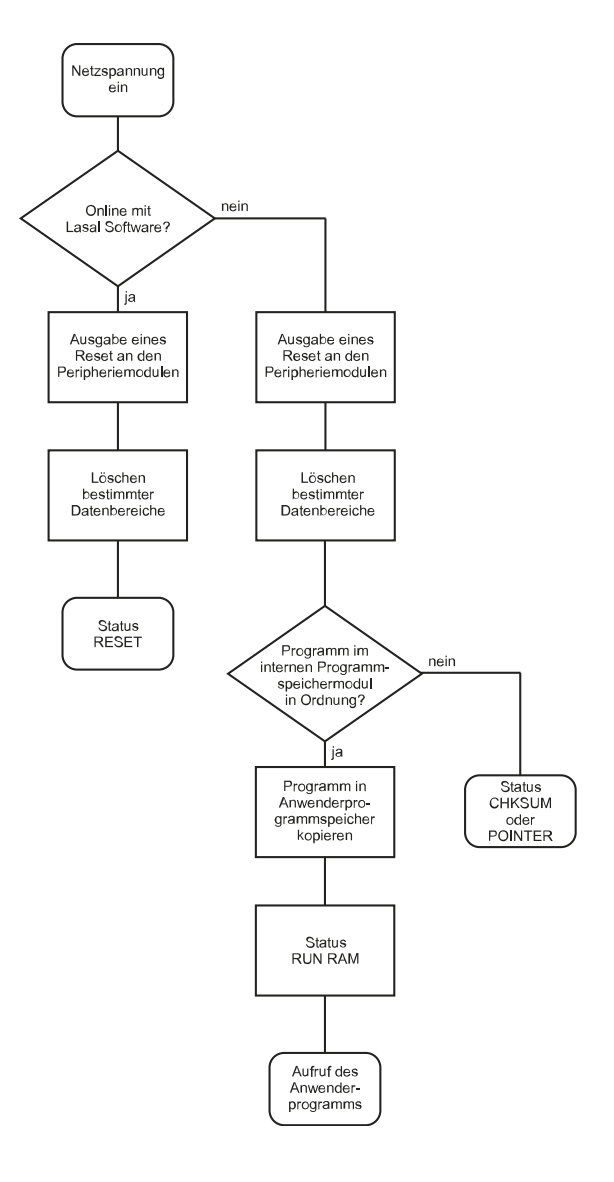

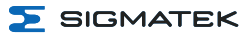

## <span id="page-31-0"></span>**11 Status- und Fehlermeldungen**

Die Anzeige der Status- und Fehlermeldungen erfolgt im Statustest der LASAL CLASS Software. Eine eventuelle POINTER- oder CHKSUM-Meldung wird am Bildschirm angezeigt.

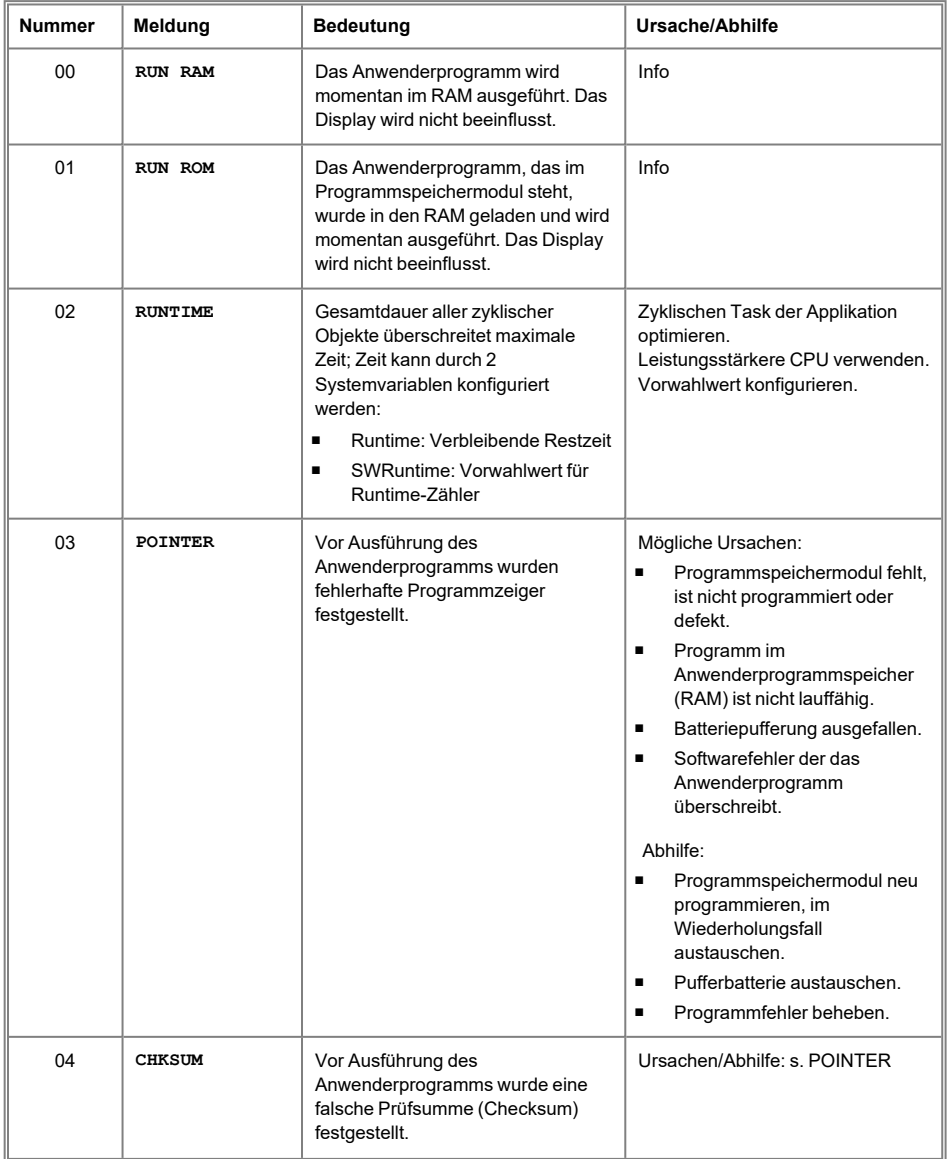

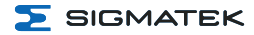

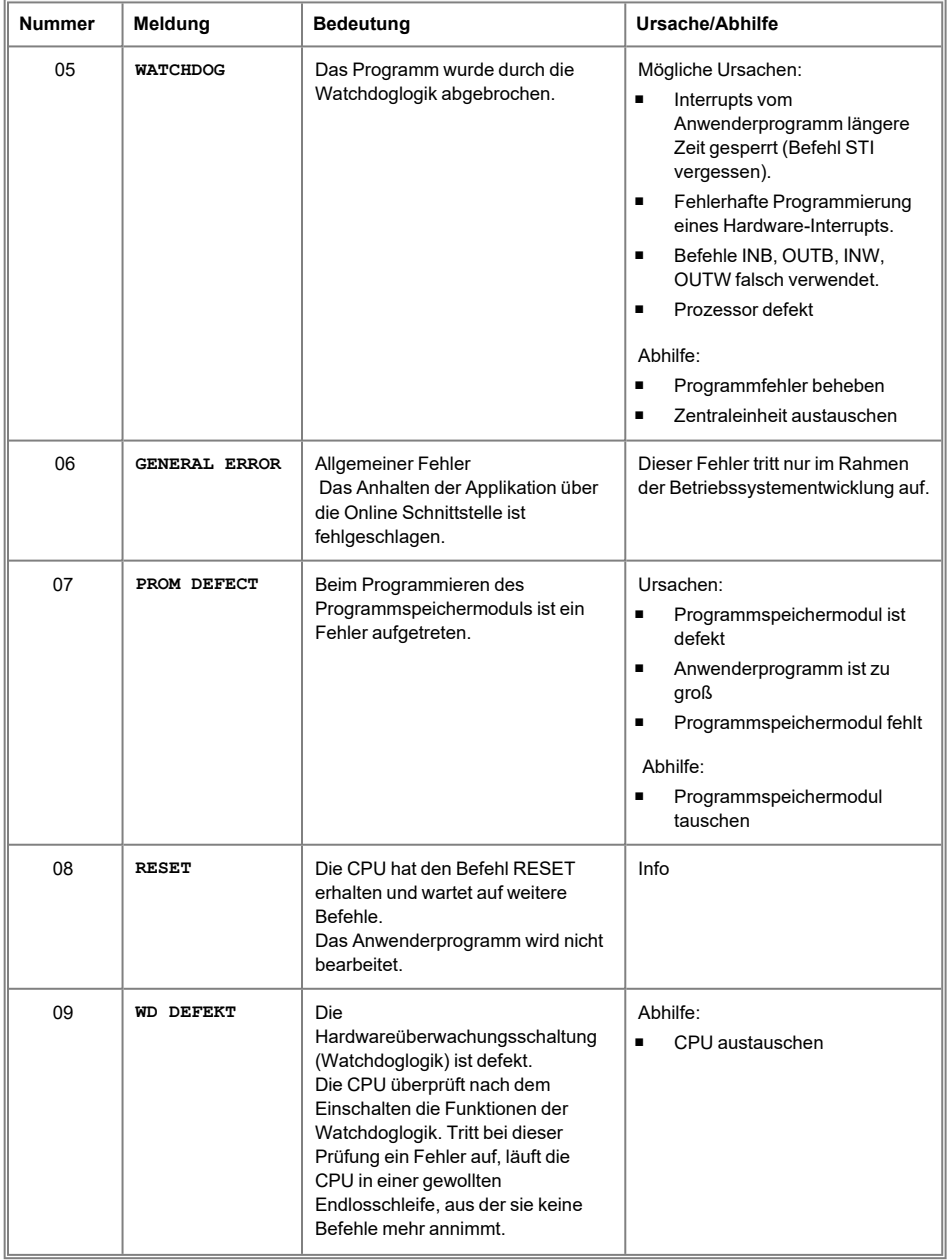

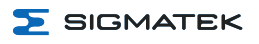

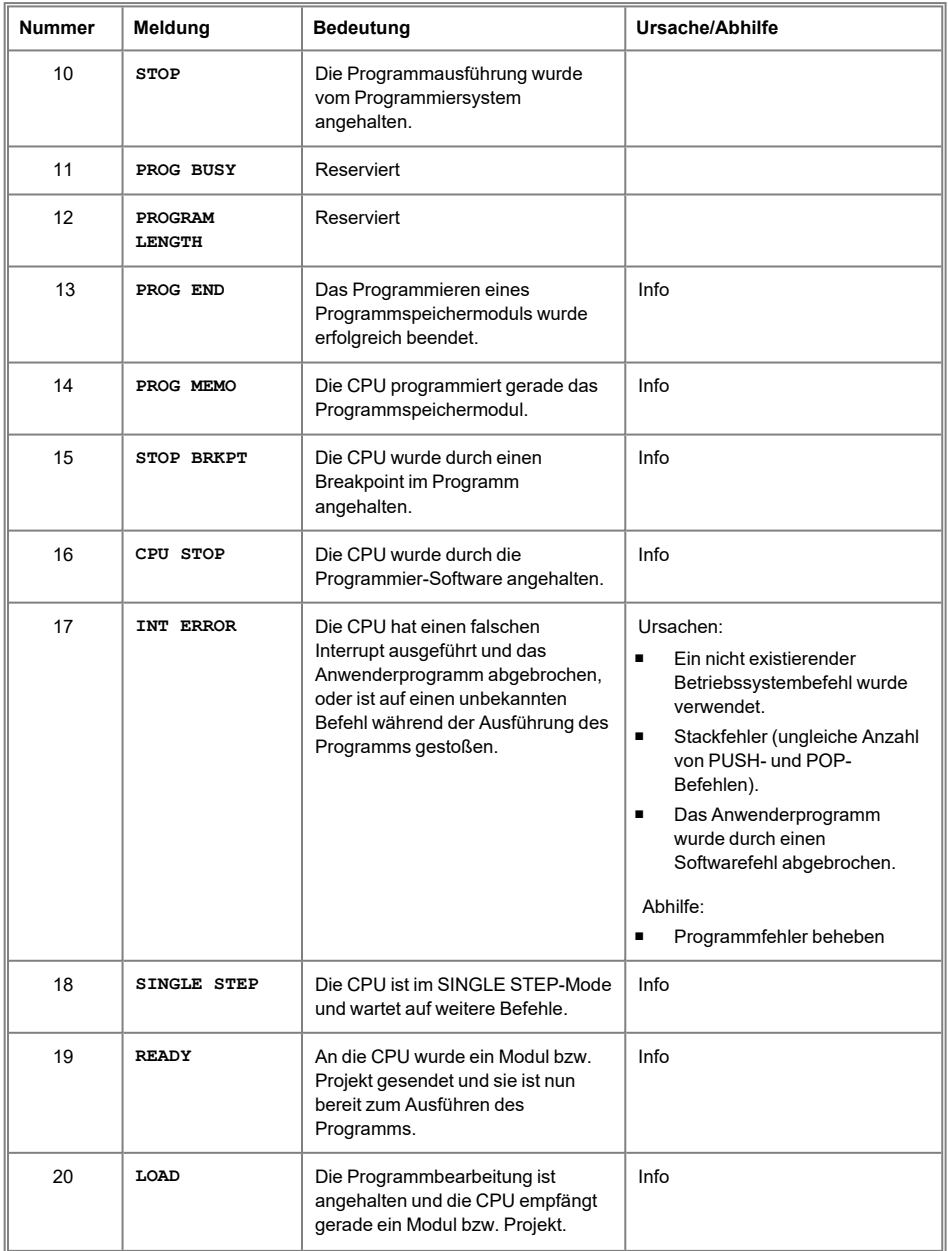

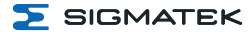

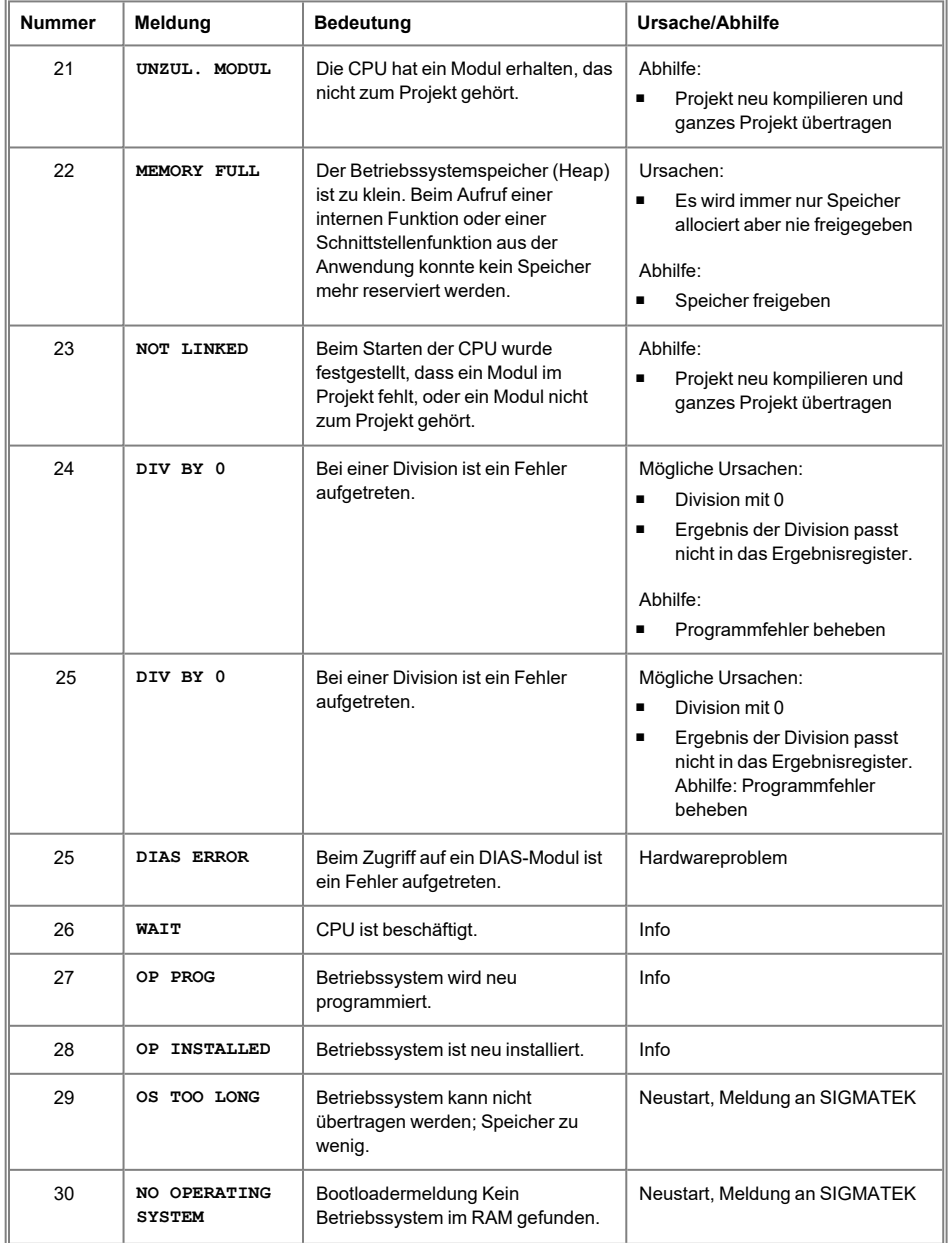

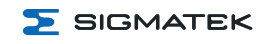

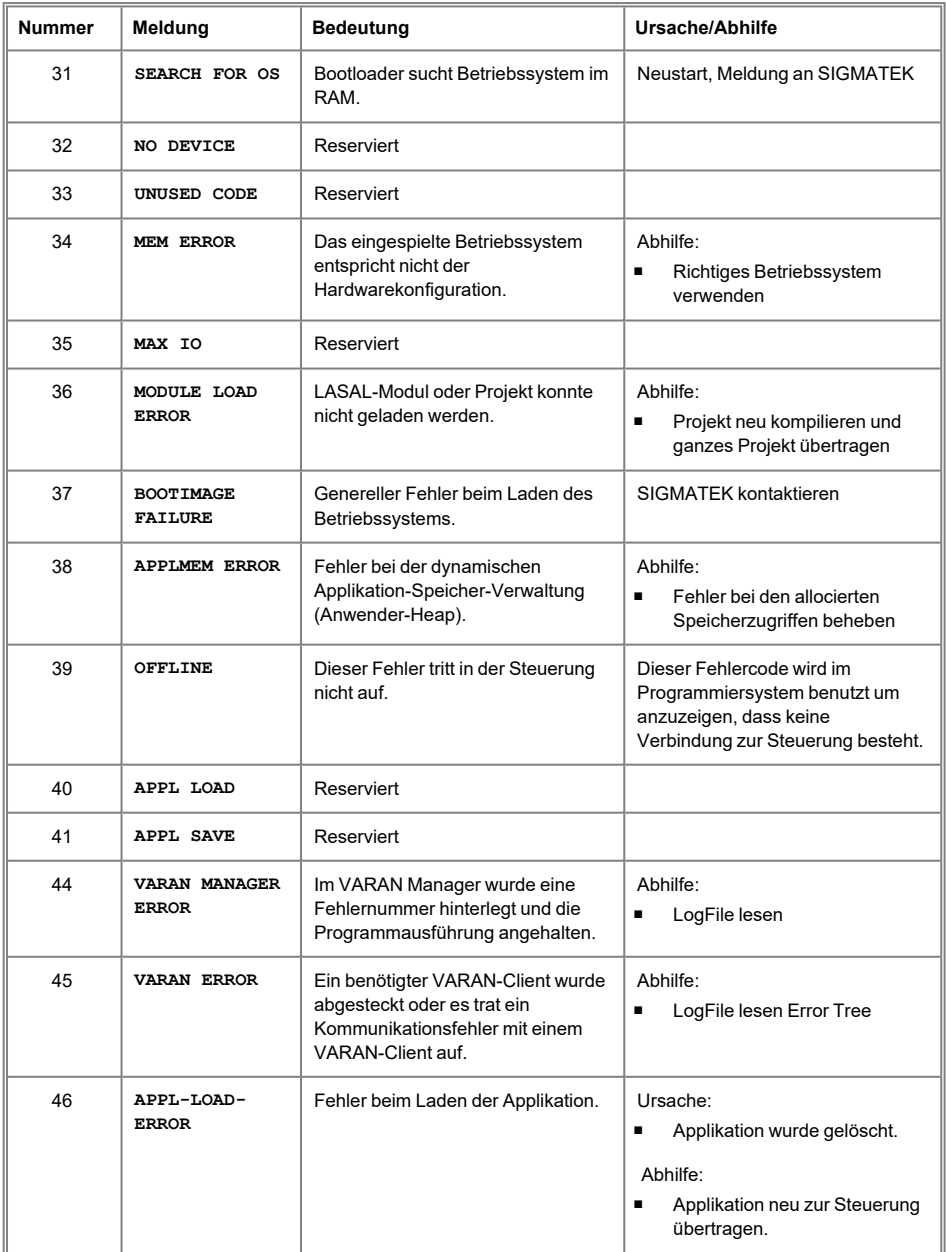

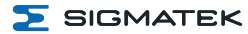

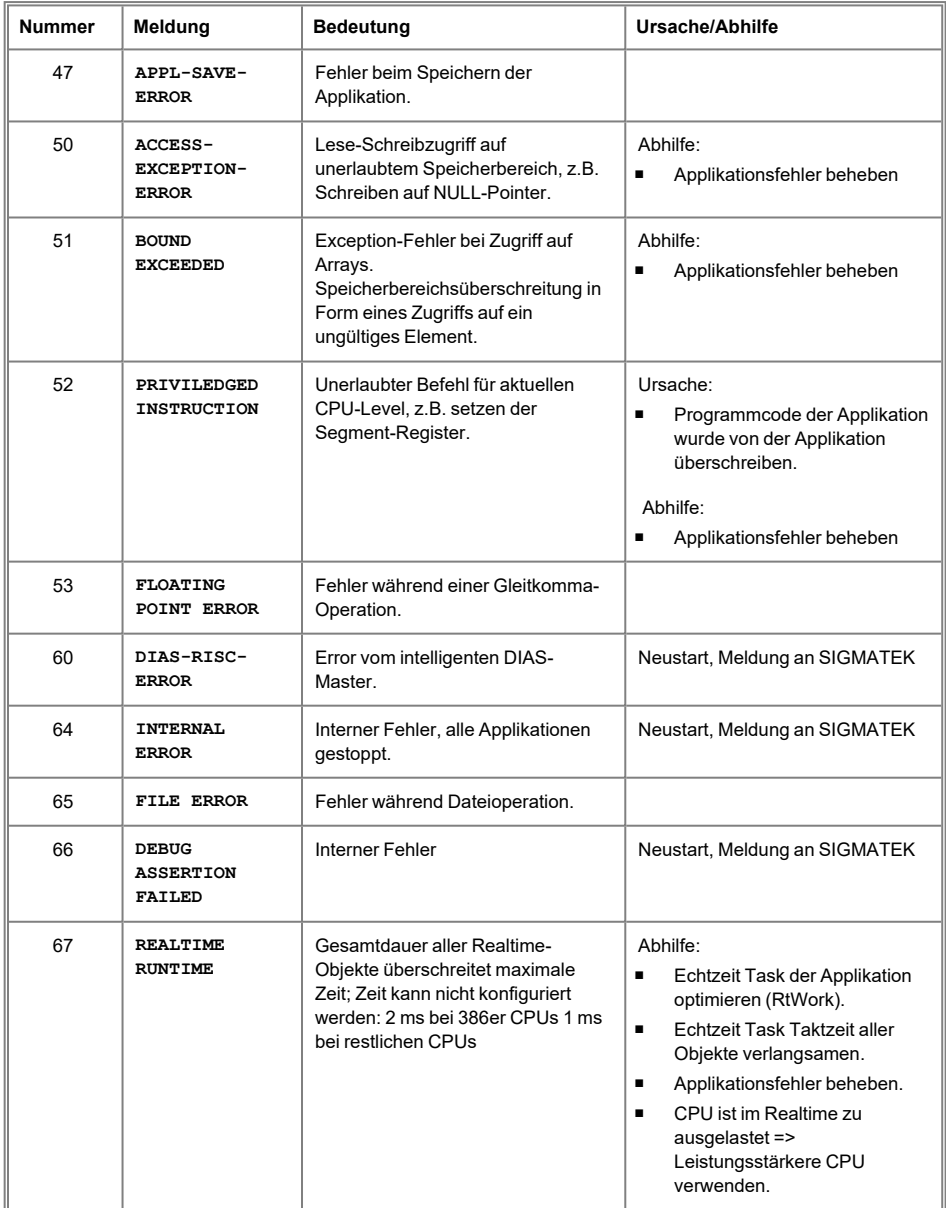

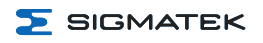

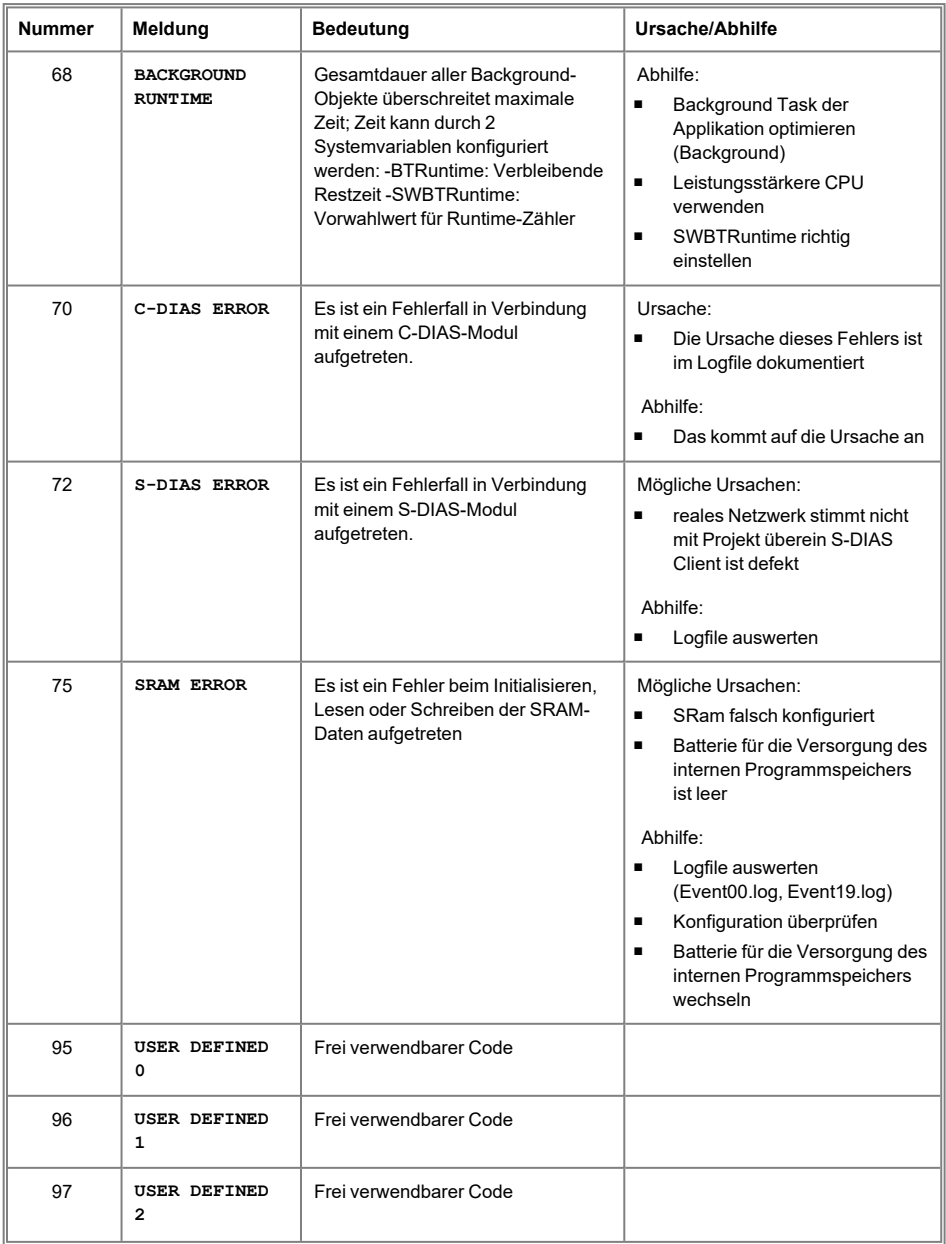

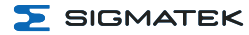

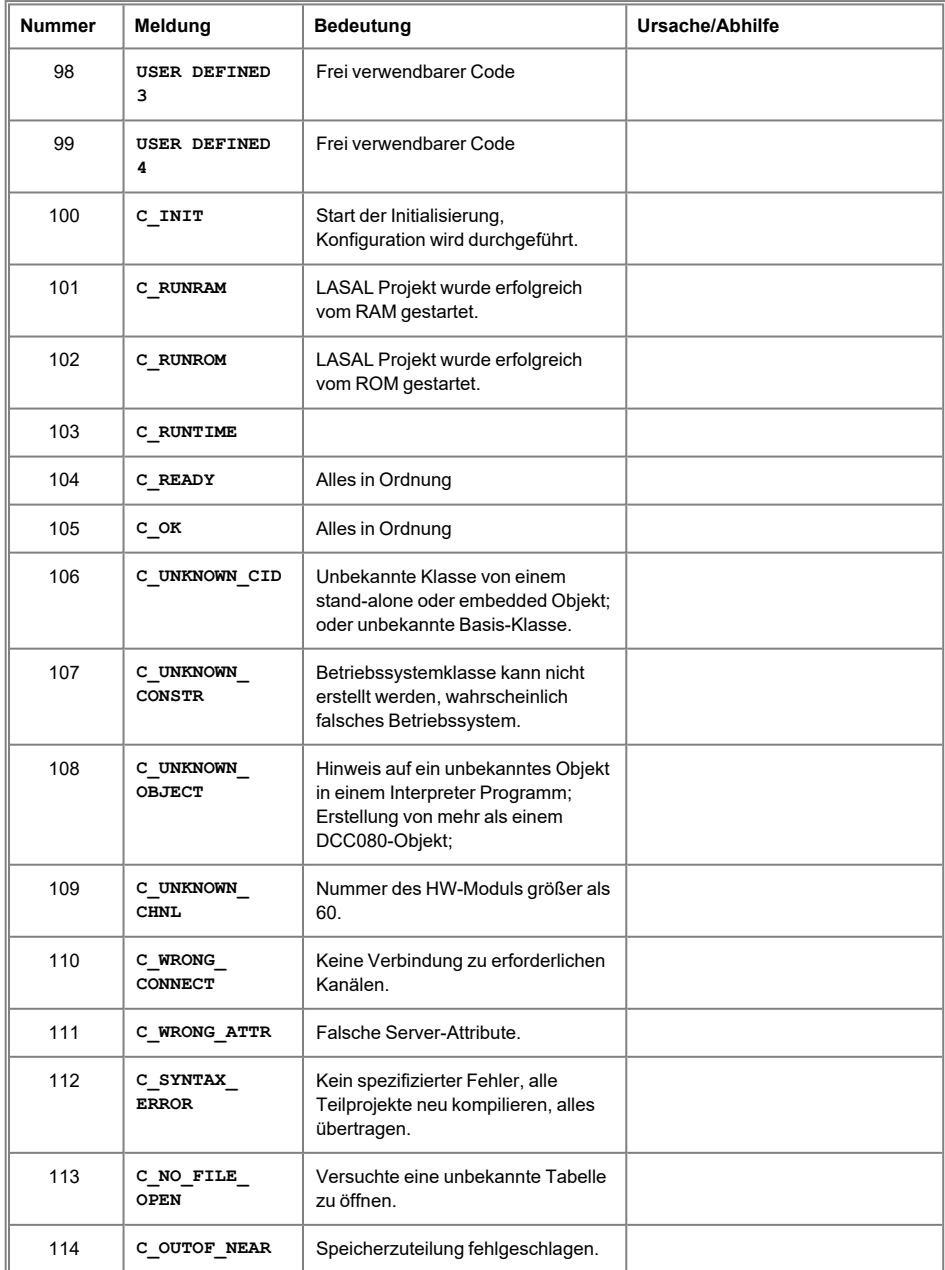

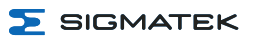

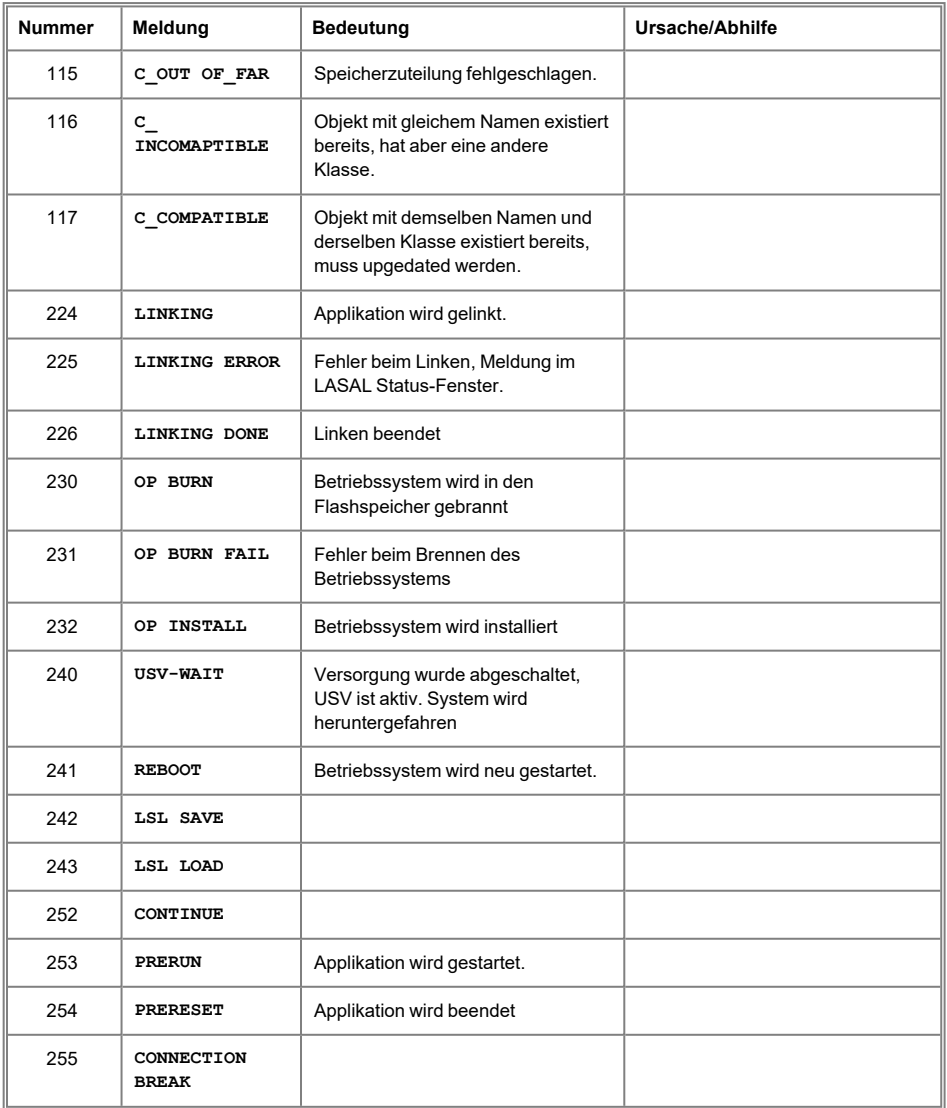

## <span id="page-40-0"></span>**12 Transport/Lagerung**

## **INFORMATION**

Bei diesem Gerät handelt es sich um sensible Elektronik. Vermeiden Sie deshalb beim Transport, sowie während der Lagerung, große mechanische Belastungen.

Für Lagerung und Transport sind dieselben Werte für Feuchtigkeit und Erschütterung (Schock, Vibration) einzuhalten wie während des **Betriebes!** 

Während des Transportes kann es zu Temperatur- und Luftfeuchtigkeitsschwankungen kommen. Achten Sie darauf, dass im und auf dem Gerät keine Feuchtigkeit kondensiert, indem Sie das Gerät im ausgeschalteten Zustand an die Raumtemperatur akklimatisieren lassen.

Wenn möglich sollte das Gerät in der Originalverpackung transportiert werden. Andernfalls ist eine Verpackung zu wählen, die das Produkt ausreichend gegen äußere mechanische Einflüsse schützt, wie z.B. Karton gefüllt mit Luftpolster.

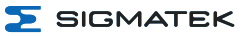

## <span id="page-41-0"></span>**13 Aufbewahrung**

Ť

#### **INFORMATION**

Lagern Sie das Gerät bei Nichtgebrauch lt. Lagerbedingungen. Siehe hierfür Kapitel 12 [Transport/Lagerung](#page-40-0).

Achten Sie darauf, dass während der Aufbewahrung alle Schutzkappen (sofern vorhanden) korrekt aufgesetzt sind, sodass das Gerät nicht verschmutzt oder Fremdkörper bzw. Flüssigkeiten eindringen können.

Die im Gerät vorhandene Batterie ist nach ca. 10 Jahr/en zu ersetzen. Wenn das Gerät länger gelagert werden soll, muss die Batterie entfernt werden, um ein Auslaufen zu verhindern.

<span id="page-42-0"></span>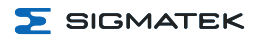

## **14 Instandhaltung**

#### **INFORMATION**

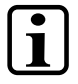

Beachten Sie bei der Instandhaltung sowie bei der Wartung die Sicherheitshinweise aus Kapitel 2 Grundlegende [Sicherheitshinweise](#page-7-0).

## <span id="page-42-1"></span>**14.1 Reinigung und Desinfektion des Touchscreens**

## **VORSICHT**

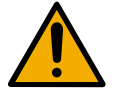

Vor der Reinigung und Desinfektion des Touchscreens muss dieser deaktiviert werden; entweder durch Abschalten des Terminals oder Deaktivieren des Touchscreens über die Applikation, um in der Folge nicht unbeabsichtigt Funktionen bzw. Befehle auszulösen!

Der Touchscreen darf nur mit einem feuchten, weichen Tuch gereinigt werden. Zum Befeuchten des Tuches wird mildes Spülmittel oder Bildschirmreinigungsmittel, wie z.B. ein antistatischer Schaumreiniger empfohlen. Um ein mögliches Eindringen von Flüssigkeit/Reinigungsmittel in das Gehäuse zu vermeiden, darf das Gerät nicht direkt besprüht werden. Für die Reinigung dürfen keine ätzenden Reinigungsmittel, Chemikalien, Scheuermittel und keine harten Gegenstände verwendet werden, die den Touchscreen zerkratzen bzw. beschädigen könnten. Auch sind die Anwendung von Dampfstrahlern oder Druckluft untersagt.

Zur Desinfektion können Flächendesinfektionsmittel auf Alkohol-Basis, welche keine rückfettenden Mittel enthalten, eingesetzt werden. Zur einwandfreien Funktion des Touchscreens darf das verwendete Desinfektionsmittel keine Rückstände am Touchscreen hinterlassen.

#### **WARNUNG**

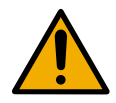

Ist das Gerät mit giftigen oder ätzenden Chemikalien verschmutzt, muss umgehend eine vorsichtige Reinigung durchgeführt werden, um Schäden an Mensch und Maschine zu verhindern bzw. vorzubeugen!

**INFORMATION**

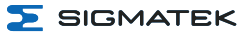

Um eine optimale Bedienung des Gerätes zu gewährleisten, soll der Touchscreen in regelmäßigen Abständen von Verschmutzungen gereinigt werden!

## <span id="page-43-0"></span>**14.2 Wartung**

Dieses Produkt wurde für den wartungsarmen Betrieb konstruiert.

## <span id="page-43-1"></span>**14.2.1 Kalibrierung des Touchscreens**

Der Touchscreen ist werksseitig bereits kalibriert. Sie sollten den Touchscreen daher nur bei merkbar veränderten Druckpunkten neu kalibrieren.

Sie können dies entweder über folgenden Befehl (abhängig vom Betriebssystem) durchführen, oder über die Applikation, wenn dies vom Applikations-Ingenieur vorgesehen ist.

<span id="page-43-2"></span>calib

## **14.3 Reparaturen**

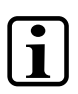

## **INFORMATION**

Senden Sie das Gerät im Falle eines Defektes/einer Reparatur zusammen mit einer ausführlichen Fehlerbeschreibung an die zu Beginn dieses Dokumentes angeführte Adresse.

Transportbedingungen siehe Kapitel 12 [Transport/Lagerung.](#page-40-0)

## **VORSICHT**

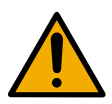

#### **Verletzungsgefahr durch beschädigte Geräte!**

Wurde das Gerät, vor allem der Touchbildschirm, beschädigt, besteht Schnittgefahr. Verwenden Sie in diesem Fall Sicherheitshandschuhe.

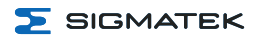

## <span id="page-44-0"></span>**15 Pufferbatterie**

Vom Werk aus wird eine Lithiumbatterie eingesetzt.

Die Kapazität dieser Batterie reicht aus, um die Daten über einen Zeitraum von ca. 10 Jahr/en bei ausgeschalteter Versorgungsspannung zu sichern.

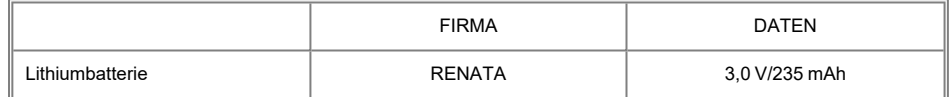

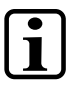

#### **INFORMATION**

Bestellnummer Batterie: 01-690-055

Verwenden Sie ausschließlich Batterien der Firma RENATA vom Typ CR2032.

Machen Sie das Gerät stromlos bevor Sie die Batterie tauschen.

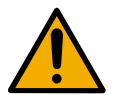

## **WARNUNG**

#### **Feuer- und Explosionsgefahr!**

- Bei unsachgemäßer Behandlung kann die Batterie explodieren. Nicht wieder aufladen, zerlegen oder ins Feuer werfen.
- Ersetzen Sie die Batterie nur durch die Kat.-Nr. CR2032, hergestellt von RENATA. Bei Verwendung einer anderen Batterie besteht Brand- oder Explosionsgefahr. Sicherheitshinweise finden Sie in der Betriebsanleitung.

## <span id="page-44-1"></span>**15.1 Datenerhalt Batteriewechsel**

Die auswechselbare Pufferbatterie sorgt dafür, dass bei ausgeschalteter Versorgungsspannung folgende Daten erhalten bleiben:

<sup>l</sup> Uhrzeit

Falls die Batterie leer ist, werden folgende Einstellungen zurückgesetzt oder Daten gelöscht:

• Uhrzeit (auf Standardwert)

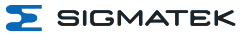

## <span id="page-45-0"></span>**15.2 Vorgehensweise Batteriewechsel**

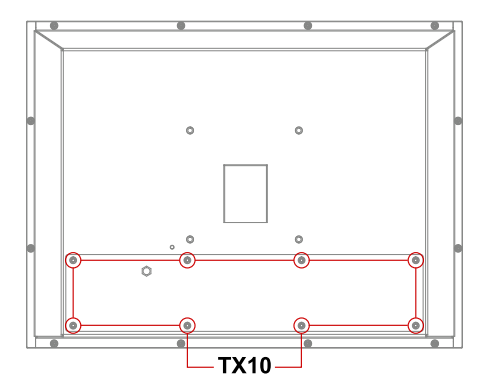

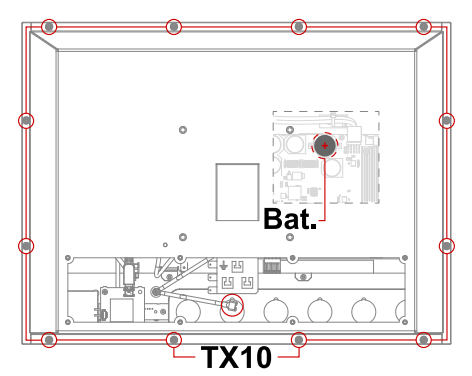

- 1. Versorgung des Gerätes abschalten.
- 2. ESD-konforme Bedingungen schaffen.
- 3. Entfernen Sie die Befestigungsschrauben mit einem Schraubendreher.
- 4. Nehmen Sie die Abdeckung ab (Erdungskabel beachten).
- 5. Die Batterie aus dem Halter entnehmen.
- 6. Setzen Sie die neue Batterie mit richtiger Polung ein (+ Pol zeigt weg von der Leiterplatte).
- 7. Schließen Sie die Abdeckung und ziehen Sie die Befestigungsschrauben wieder fest (0,7 Nm).

## <span id="page-46-0"></span>**16 Display "Burn-In" Effekt**

Der "Burn-In" Effekt bezeichnet das Einbrennen eines Musters in das Display nach längerer, gleichbleibender Anzeige (z.B. ein Bild).

Dieser Effekt wird meist auch als "image sticking", "memory effect/sticking" oder "ghost image" bezeichnet.

Hierbei wird zwischen einem temporären und permanenten Effekt unterschieden. Während sich der temporäre Effekt nach längerem Ausschalten des Bildschirms oder durch Anzeigen von dynamischen Inhalten selbst behebt, bleibt der Schaden bei permanenten Fällen irreversibel.

Der Effekt kann durch folgende Handhabung auftreten:

- **Betrieb ohne Bildschirmschoner**
- Längeres Anzeigen eines gleichbleibenden Inhaltes (z.B. eines Bildes)
- Betrieb bei hohen Umgebungstemperaturen
- Betrieb außerhalb der Spezifikationen

Der Effekt kann durch folgende Aktionen verhindert/abgeschwächt werden:

- Verwendung eines Bildschirmschoners
- Deaktivieren des Displays bei Nicht-Verwendung (z.B. anzeigen eines schwarzen Bildes)
- Laufender Inhaltswechsel (z.B. Video)

#### **INFORMATION**

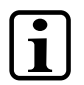

Nur das Deaktivieren der Display-Hintergrundbeleuchtung verhindert kein Burn-In!

## <span id="page-46-1"></span>**16.1 Bildschirmschoner**

Das Gerät hat einen integrierten Bildschirmschoner, der standardmäßig aktiviert ist und den Bildschirm nach 60 Minuten Inaktivität komplett abschaltet. Der Bildschirm kann durch eine Eingabe über den Touch oder über USB-Bediengeräte wieder aktiviert werden. Die Wartezeit

**S** SIGMATEK

des Bildschirmschoners kann innerhalb der Applikation durch die HW-Klasse angepasst werden. Diese Änderung ist solange aktiv, bis ein Neustart durchgeführt wird, danach ist wieder die Standardeinstellung von 60 Minuten aktiv.

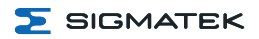

## <span id="page-48-0"></span>**17 Entsorgung**

## **INFORMATION**

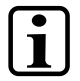

Sollten Sie das Gerät entsorgen wollen, sind die nationalen Entsorgungsvorschriften unbedingt einzuhalten.

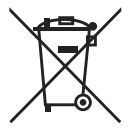

Das Gerät darf nicht mit dem Hausmüll entsorgt werden.

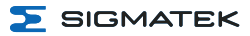

## <span id="page-49-0"></span>**18 Zubehör**

## <span id="page-49-1"></span>**18.1 Touch-Stift**

<span id="page-49-2"></span>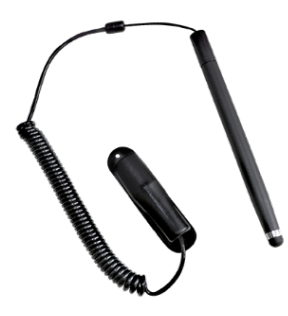

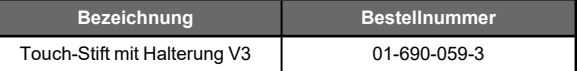

## **18.2 Batterie**

<span id="page-49-3"></span>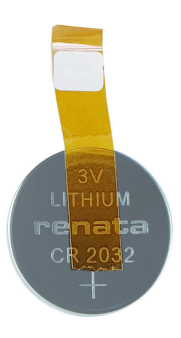

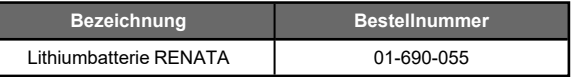

## **18.3 microSD Karte**

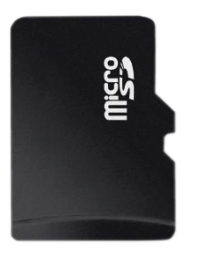

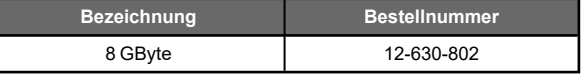

## <span id="page-50-0"></span>**19 FCC Statement**

#### This device contains FCCID: **2ACQNPHR001**

This device complies with Part 15 of the FCC rules. Operation is subject to the following two conditions: (1) this device may not cause harmful interference, and (2) this device must accept any interference received, including interference that may cause undesired operation.

Section 15.21 Information to user

Changes or modifications not expressly approved by the party responsible for compliance could void the user's authority to operate the equipment.

Section 15.105 (b)

Note: This equipment has been tested and found to comply with the Limits for a Class B digital device, pursuant to part 15 of the FCC Rules. These limits are designed to provide reasonable protection against harmful interference in a residential installation. This equipment generates, uses and can radiate radio frequency energy and, if not installed and used in accordance with the instructions, may cause harmful interference to radio communications. However, there is no guarantee that interference will not occur in a particular installation.

If this equipment does cause harmful interference to radio or television Reception, which can be determined by turning the equipment off and on, the user is encouraged to try to correct the interference by one or more of the following measures:

- Reorient or relocate the receiving antenna.
- $\blacksquare$  Increase the separation between the equipment and receiver.
- $\blacksquare$  Connect the equipment into an outlet on a circuit different from that to which the receiver is connected.
- Consult the dealer or an experienced radio/TV technician for help.

The unit complies with the applicable CE requirements and FCC part 15.

This device complies with part 15 of the FCC Rules. Operation is subject to the following two conditions: (1) This device may not cause harmful interference, and, (2) This device must accept any interference received including interference that may cause undesired operation.

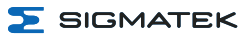

## **Änderungschart**

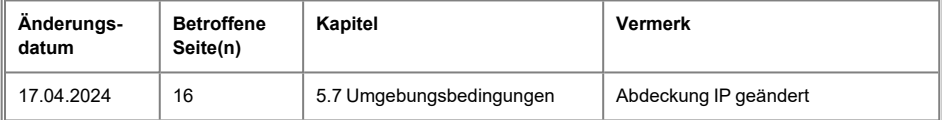